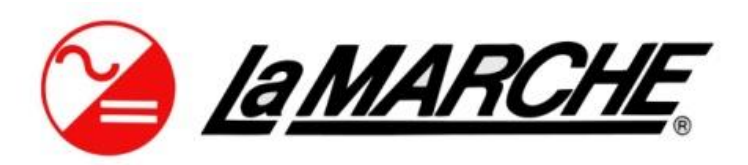

La Marche Manufacturing Company | www.lamarchemfg.com DNP 3.0 Serial (RS232/RS485) and Ethernet (TCP/IP) SCADA Interface For IUPS Systems with S2A-383S communication cards. Option 21P

# **Setup Instructions**

*This manual is only valid for IUPS Systems equipped with the following:* 

Option 21P – TCP/IP and RS-232-485 serial provided on 383s Communication Board

# **Rectifier Section**

# *Default Settings*

The LaMarche Communications Card is shipped with the following default settings:

#### **Serial Port Settings**

Port: RS232 Node Address: 4 Baud Rate: 9600 Data Bits: 8 Stop Bits: 1 Parity: None

# **TCP Port Settings**

Protocol: DNP 3.0 Node Address: 4 IP Address: 192.168.0.6 Subnet: 255.255.255.0 Gateway: 192.168.0.1 TCP Port Number: 20000

# *Required Equipment/Software*

PC/Laptop.

CAT 5/Ethernet Null-Modem/Crossover cable to connect PC/Laptop to Ethernet Port on Communications Card.

To change settings it is necessary to load and install the EasyConnect Software provided by Kalki Communications from the following URL onto your PC/Laptop:

<https://kalkitech.com/support/downloads/softwares/>

Setting changes are made through the Ethernet connector on the 383s card.

#### **EasyConnect Software Operation**

EasyConnect is the software that will be used to accomplish the following setting changes.

Link Layer Settings (Source Address, Destination Address)

SCADA Port Settings (Port Type, Baud Rate, Data Bits, Parity, etc.)

# **Setting the Modbus Address of the Chargers Control Card**

The communications board utilizes Modbus RTU to read and write settings from the Chargers control board. The settings are polled every 5 seconds. By default they are set as follows:

Modbus Address (ID): 0 Modbus Baud Rate: 115200 Modbus Parity Type: None Data Bits: 8 Stop Bits: 1 Modbus Port Type: RTU, RS232

These settings are required for the two cards to communicate properly. If for some reason the Communications Card is unable to obtain readings from the Control Card the points will go to the "offline" state.

# *Changing the DNP 3.0 Link Layer Settings*

When you have completed the installation of EasyConnect and run it you will be greeted with the following screen:

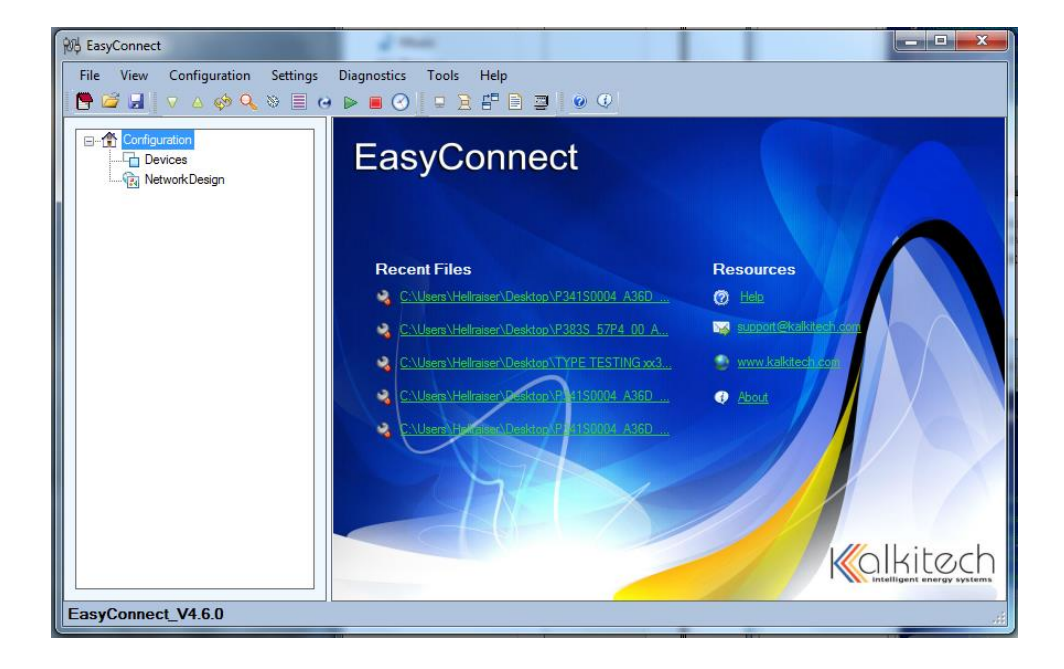

The first step is to upload the settings from the communications board into EasyConnect for modification. Connect the PC/Laptop to the Ethernet Port on the Communications Board. The communications board must be powered. Please note it may take up to 1 minute from the time the board is powered to when it will receive commands.

Select Upload as shown below:

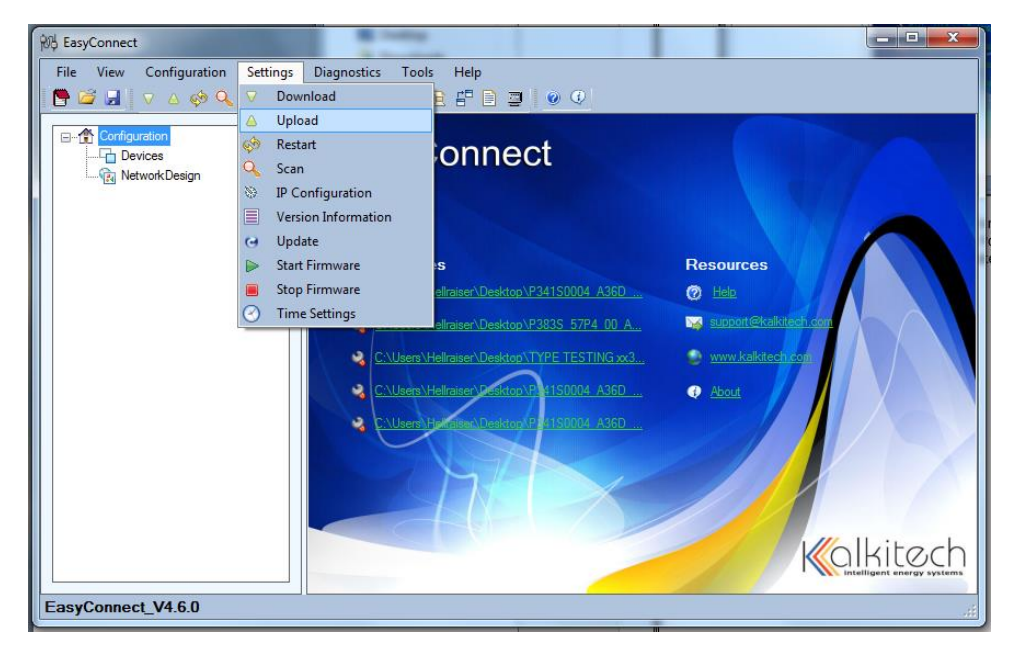

Select Import to the Configuration (Add as a new device) and the Model should be SYNCS2R1OEM. If you have modified the IP Address of the module to one other than the factory default of 192.168.0.6 you must enter it in the IP Address box. Press Upload to begin the process.

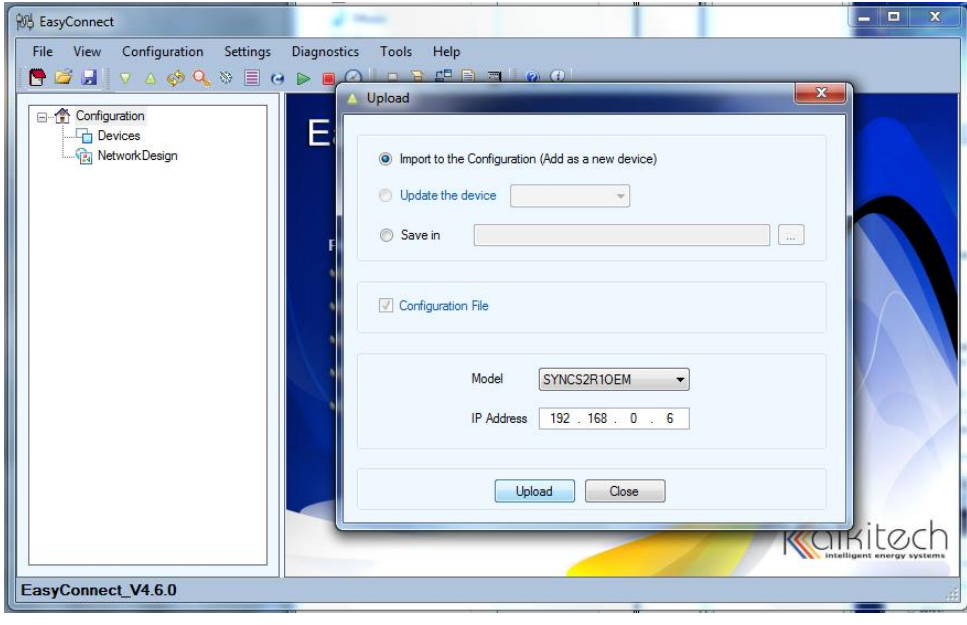

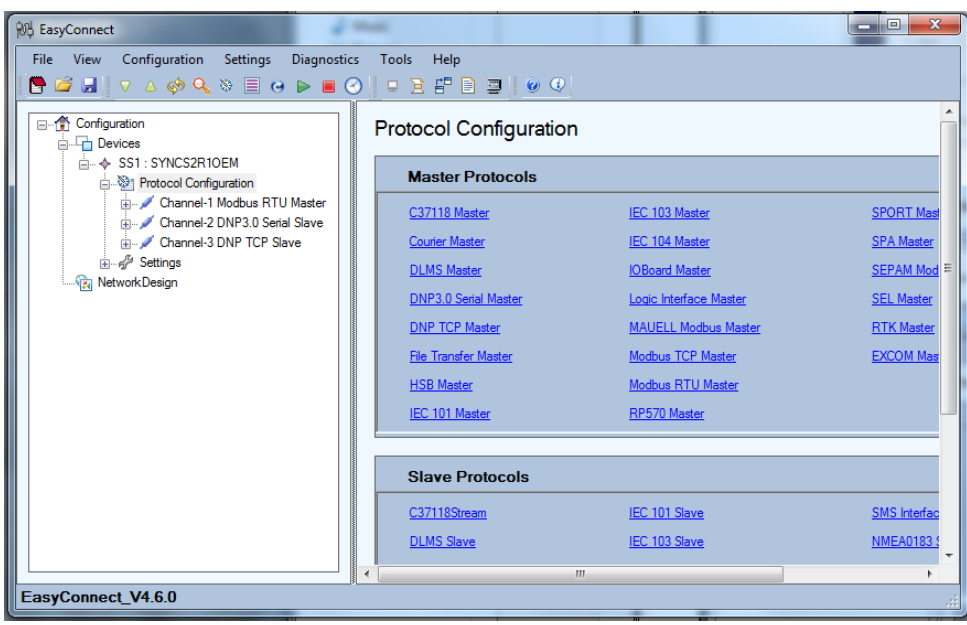

Once the Upload is complete you will see a screen as shown below:

The above screen shows 3 Channels in the tree view pane. Your application will determine which channel you set up. If you are using RS232 or RS485 to communicate you will interested in Channel-2 DNP 3.0 Serial Slave settings. If you are using TCP to communicate you will be interested in Channel-3 DNP TCP Slave settings. IT IS NOT ADVISED TO MODIFY ANY Channel-1 Modbus RTU Master Settings UNLESS DIRECTED BY LAMARCHE. Channel-1 is used to communicate with the LaMarche Control Card and unintended modification of these settings may prevent the Communications card from receiving and transmitting data to the control card.

#### *Channel-2 DNP 3.0 Serial Slave Configuration*

#### *Communications Board Configuration*

When using the Serial Ports you must check the 383S card switch settings and either confirm or select SW4 (light blue) to either RS232 or RS485. SW3 (red) selects the RS485 biasing and termination resistor configuration. The silkscreen on the board shows the switch positions for various settings. J2A is the RS232 connection and this port is wired as DTE. TS1 is the RS485 connection. Only one Serial port is active at a time. The Ethernet Port on the small daughter board is the configuration port.

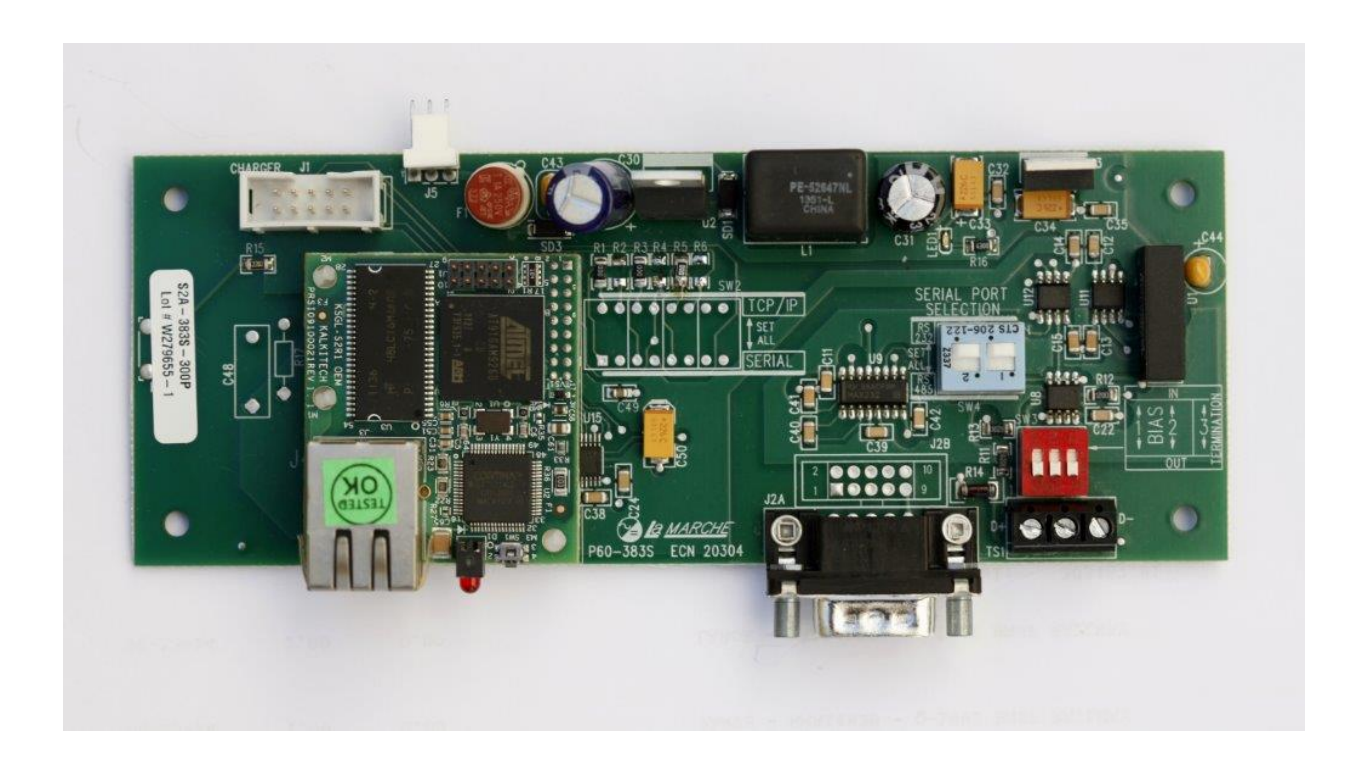

#### *Serial Port Configuration (RS232/RS485, Baud Rate, Parity, Data Bits, Stop Bits)*

Using the mouse point and click on Channel-2 DNP 3.0 Serial Slave in the tree view as shown below. In this view you can select the Channel Type, RS485/RS422 mode, Baud Rate, Data Bits, Stop Bits, Parity and Flow Control. It is not advisable to change any other settings without first consulting with LaMarche or your SCADA Department. ALSO PLEASE LEAVE the "Port" SETTING ON Com2.

Recommended Settings:

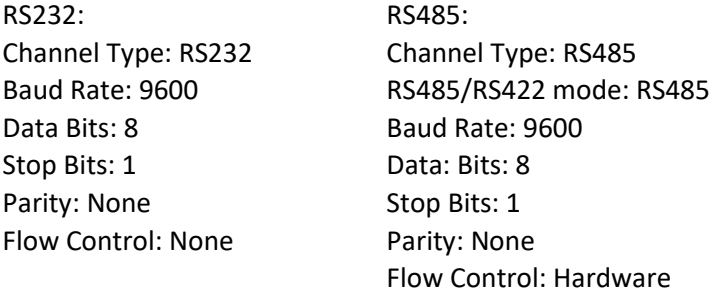

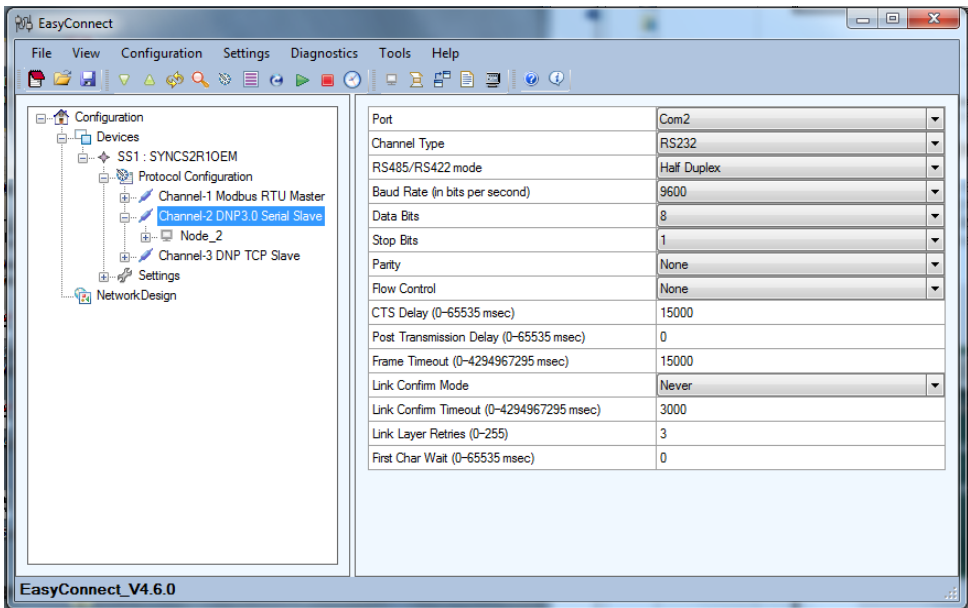

#### *DNP Link Layer Configuration (Source & Destination Address)*

Using the mouse point and click on Node\_2 in the tree view as shown below. In this view you can select the Source Address and Destination Address. Other settings are available however it is not advisable to change any other settings without first consulting with LaMarche or your SCADA Department.

Note: The Source Address is the address the Communications card is to reside at. The Destination Address would be that of the Master Station and is not always required unless source validation is utilized.

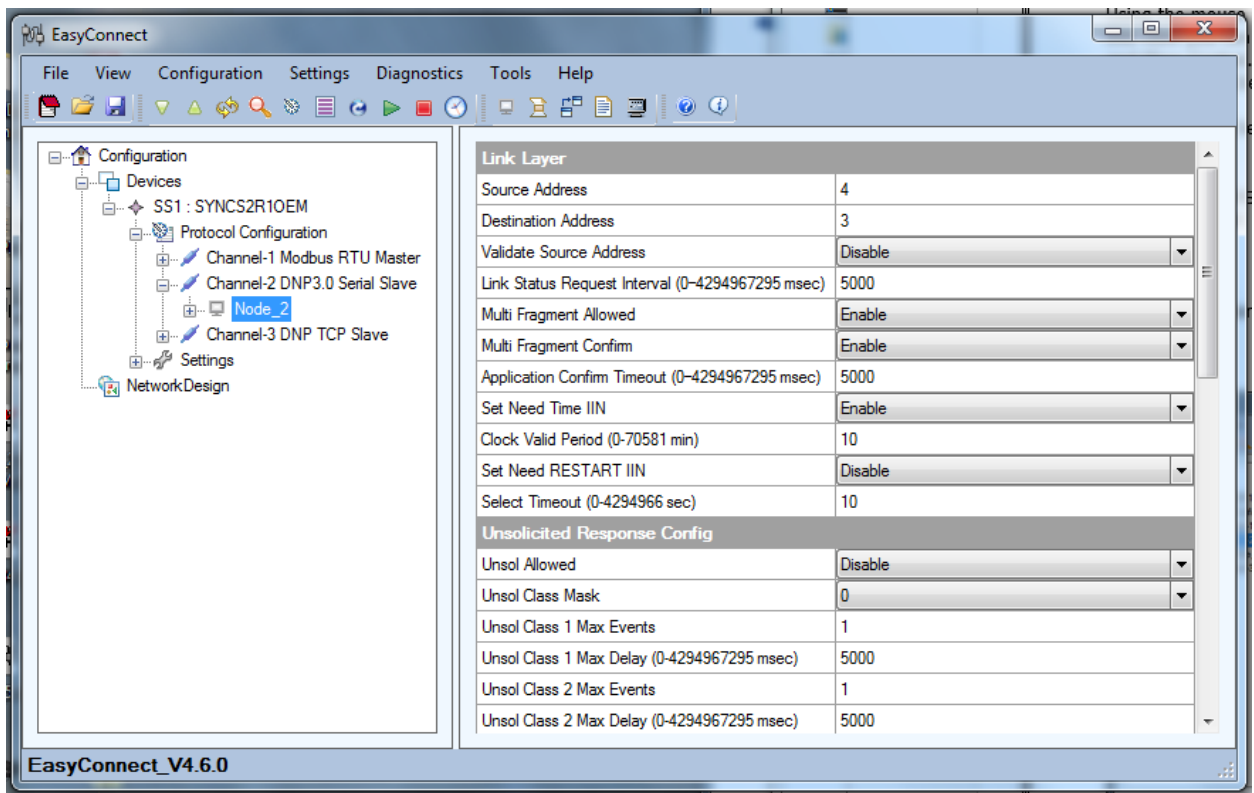

Once you have configured the Serial Port and Link Layer settings you may proceed to the Download Settings to Communications Card section of this manual.

# *Channel-3 DNP TCP Slave Configuration*

# *Communications Board Configuration*

When using the TCP you do not need to concern yourself with the switch settings on the 383S card shown below.

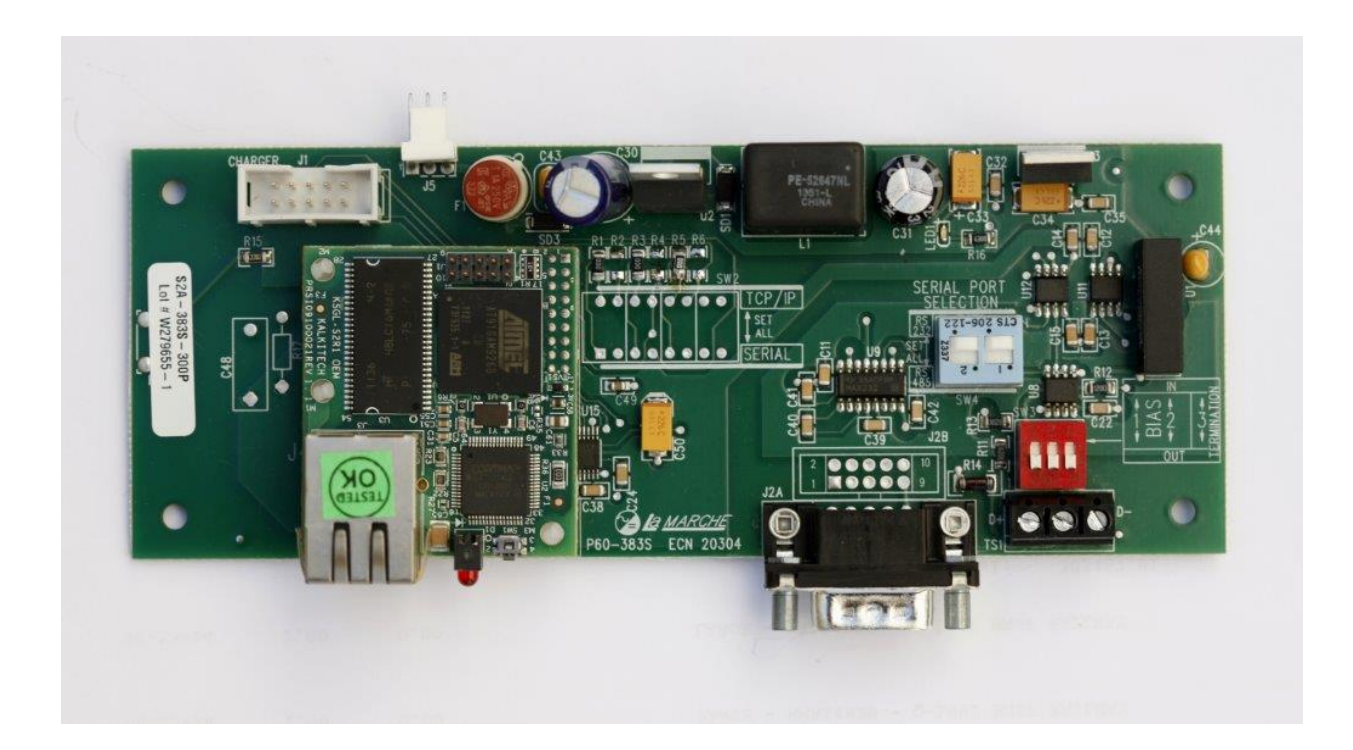

#### *DNP Link Layer Configuration (Source & Destination Address)*

Using the mouse point and click on Node\_3 in the tree view as shown below. In this view you can select the Source Address and Destination Address. Other settings are available however it is not advisable to change any other settings without first consulting with LaMarche or your SCADA Department.

Note: The Source Address is the address the Communications card is to reside at. The Destination Address would be that of the Master Station and is not always required unless source validation is utilized.

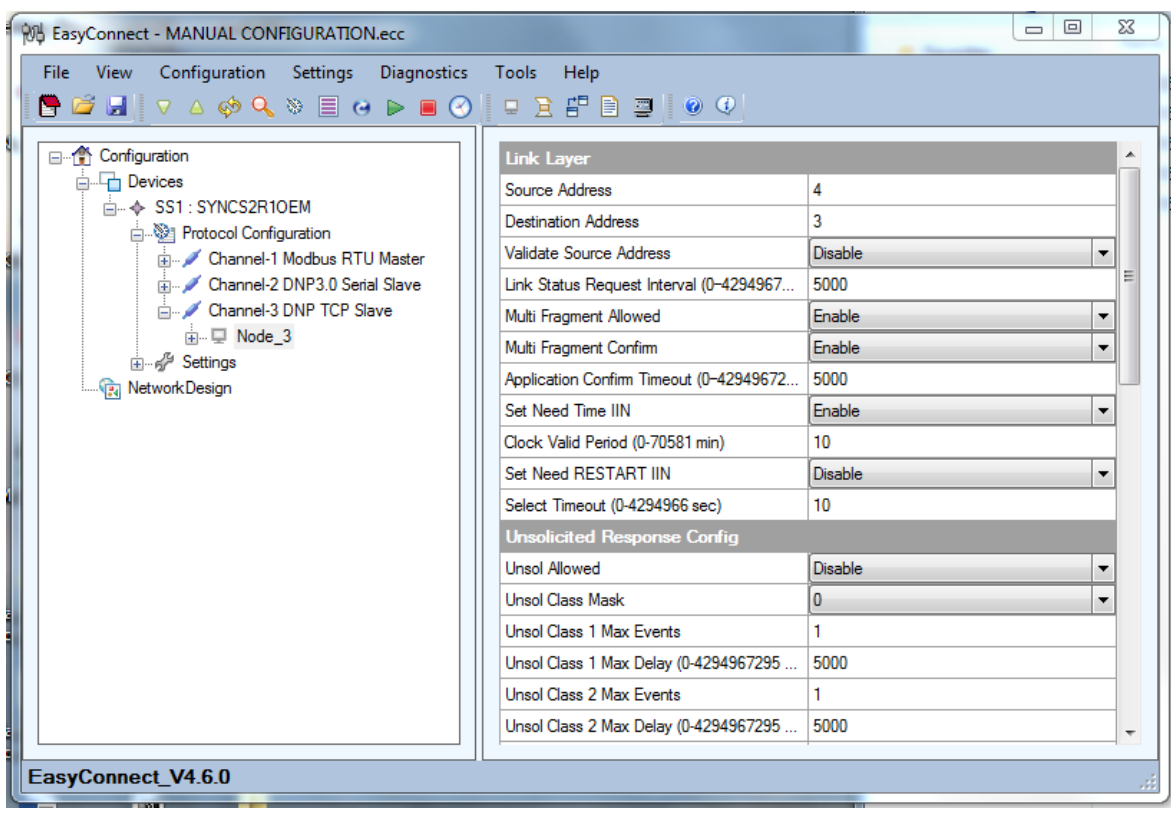

#### *DNP Channel Configuration (TCP Port Number)*

Using the mouse point and click on Channel-3 DNP TCP Slave in the tree view as shown below. In this view you can select the Port Number. Other settings are available however it is not advisable to change any other settings without first consulting with LaMarche or your SCADA Department.

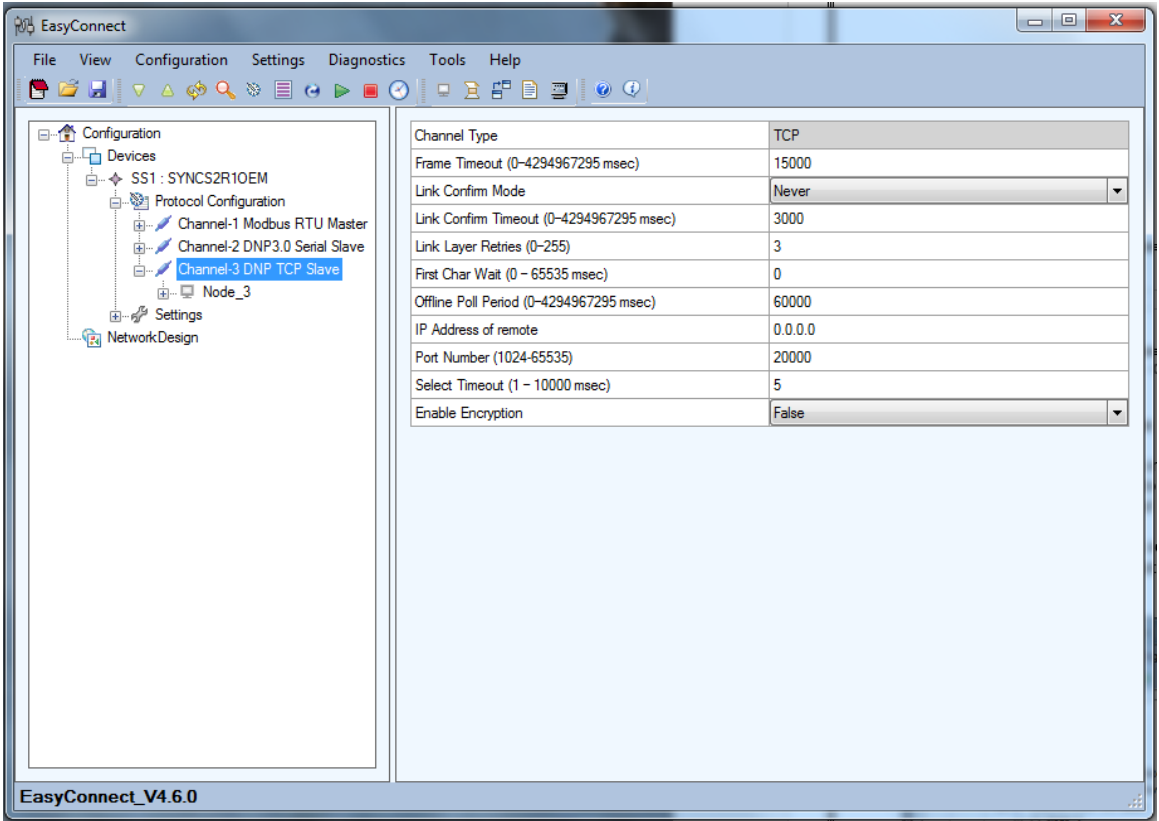

To change the IP, Subnet and Gateway please refer to the section titled "Changing the IP Settings."

Once you have configured the settings you may proceed to the Download Settings to the Communications Card section of this manual.

# *Downloading the Settings to the Communication Card*

**Step 1:** Use the mouse and click on SS1: SYNCHS2R1OEM in the tree view pane.

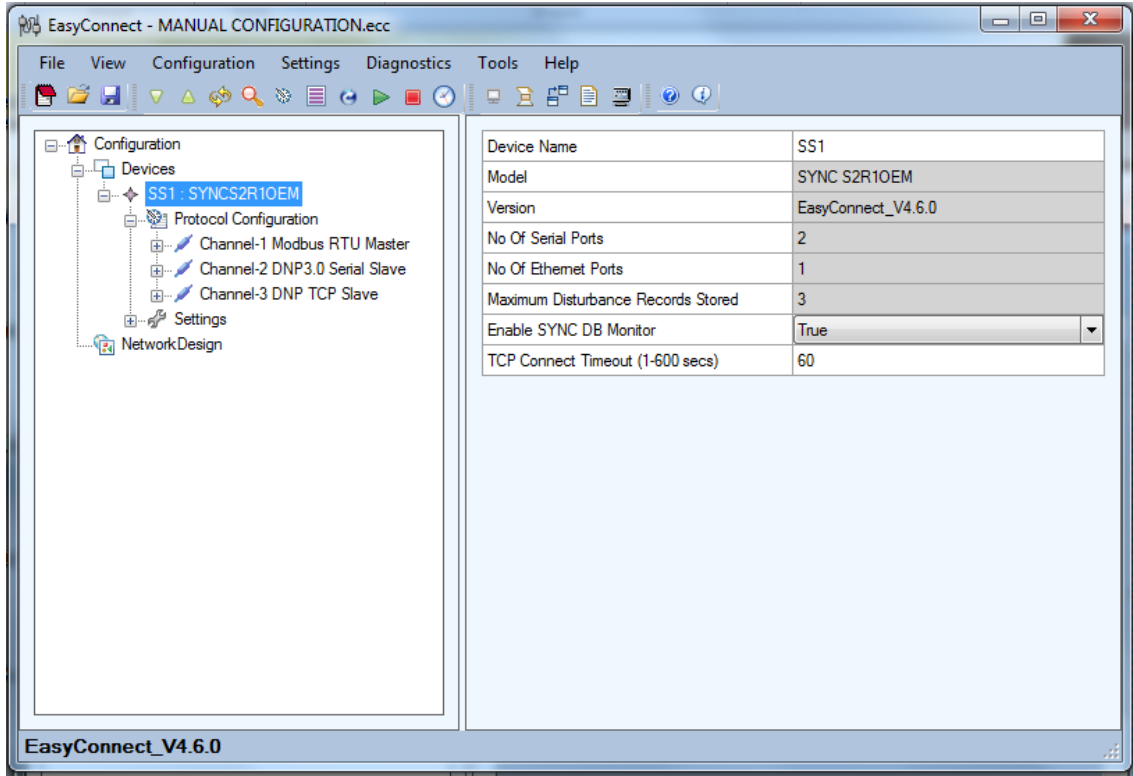

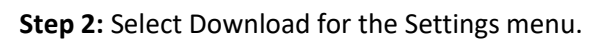

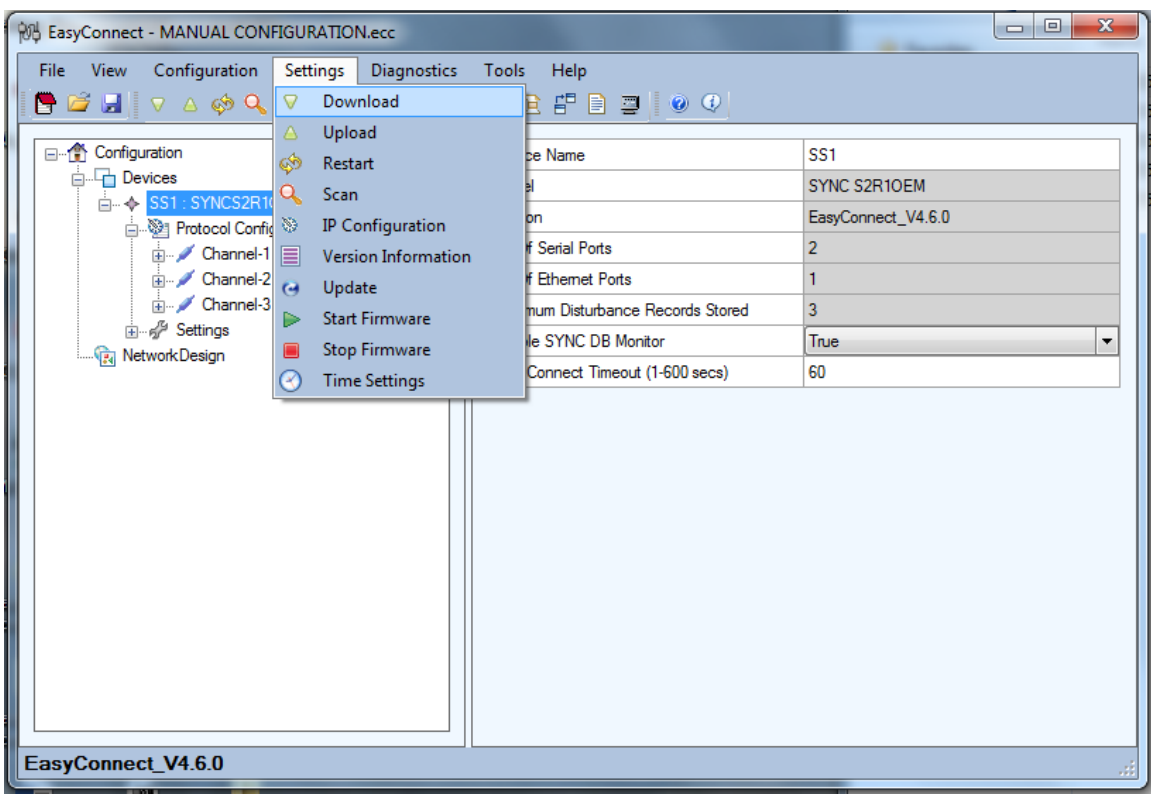

**Step 3:** After you select Download the following dialog will appear. Check the "Configuration File"

Check Box as shown. In the IP Address box enter the IP address of the module if it has been changed to something other than the default of 192.168.0.6. Press the Download button.

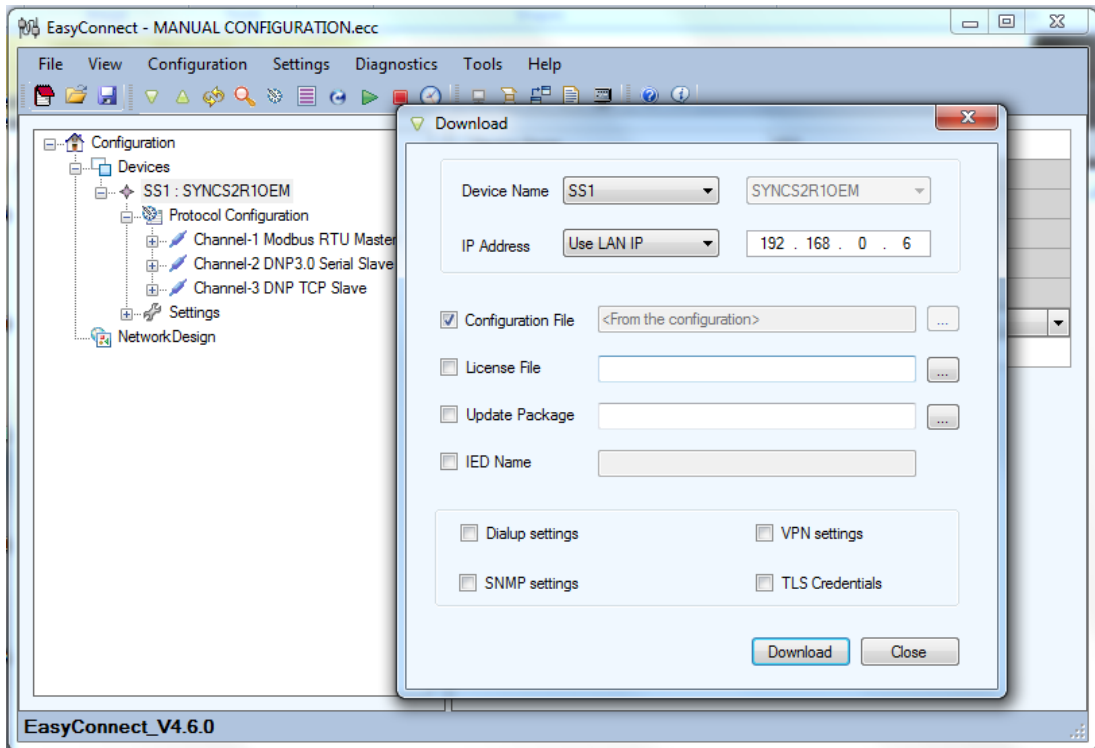

**Step 4:** The following dialog should appear when the download is successful. Press the OK button. A Restart is required and is described in the next step.

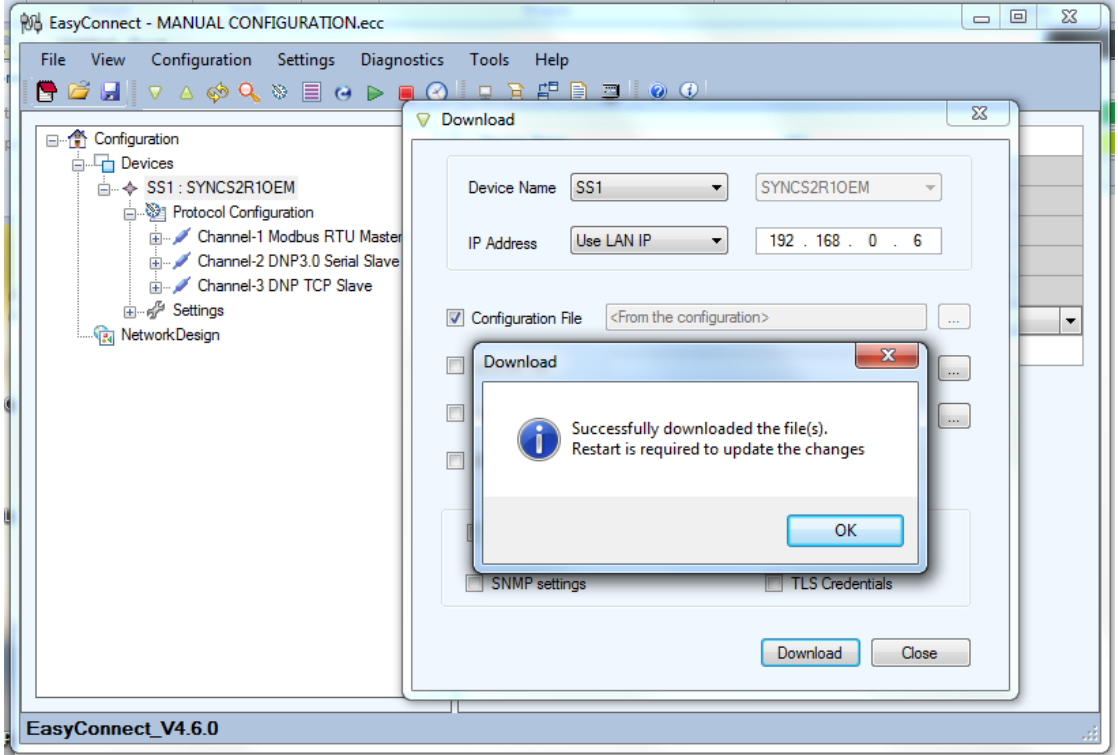

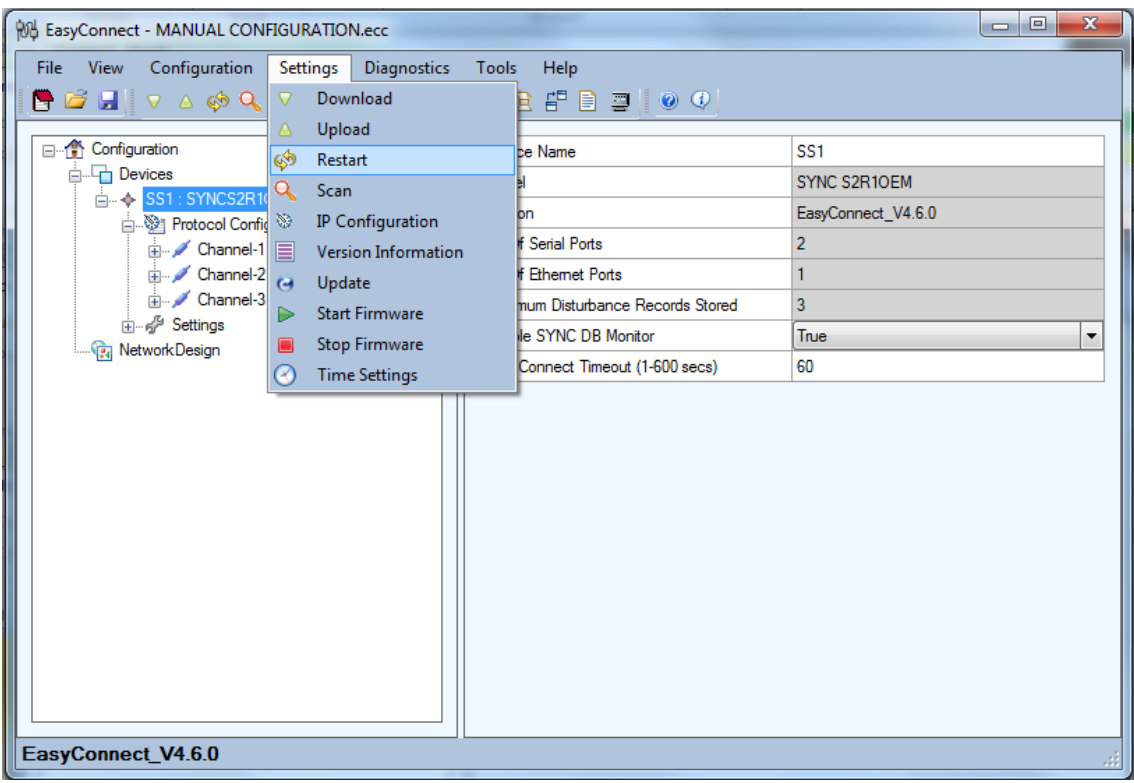

**Step 5:** Select Restart from the Settings menu as shown below.

**Step 6:** In the IP Address box enter the IP address of the module if it has been changed to something other than the default of 192.168.0.6. Press the Restart button.

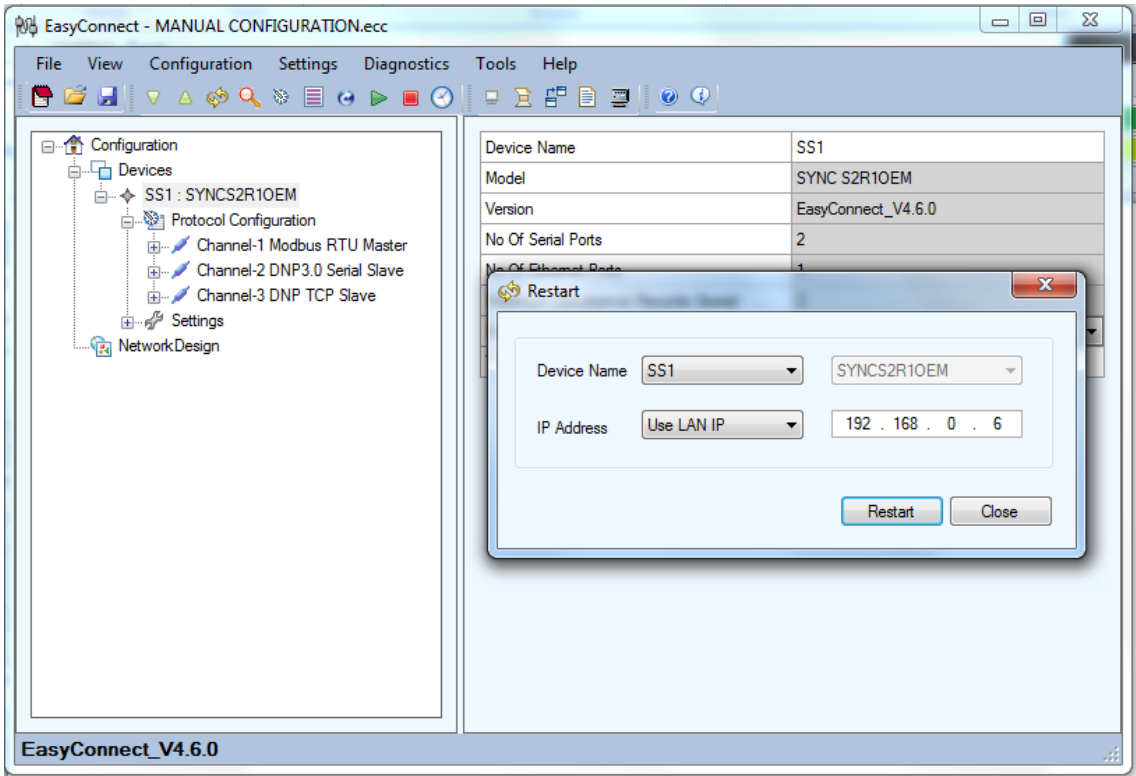

**Step 7:** Once the Restart has begun a dialog box as shown below will appear indicating the device is about to restart. Press the OK button. At this point the configuration is now stored on the card and the configuration process is complete. For those that desire to change the IP Settings of the card please refer to the section titled "Changing the IP Setting."

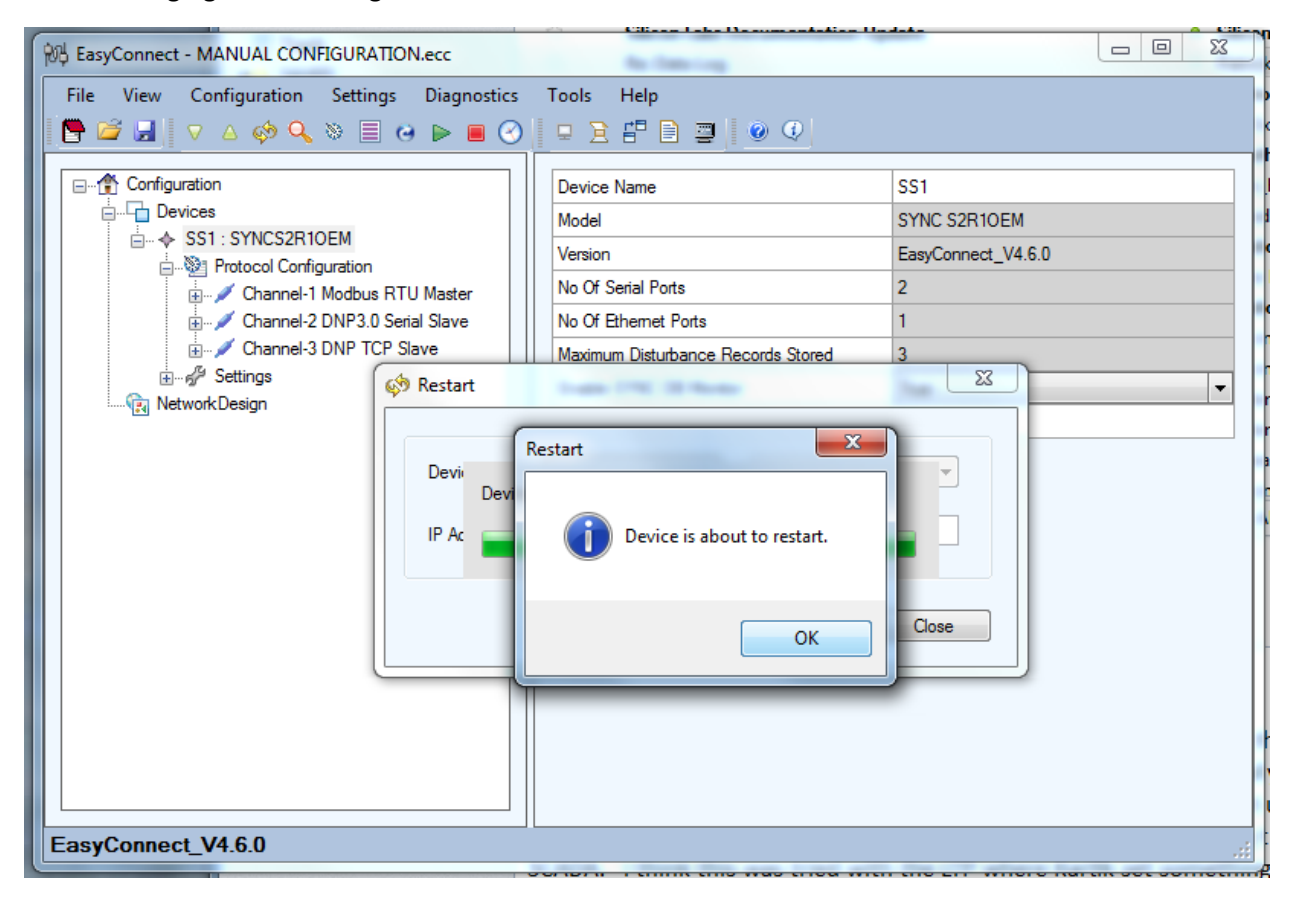

# *Changing the IP Settings*

**Step 1:** Select IP Configuration from the Settings menu as shown below.

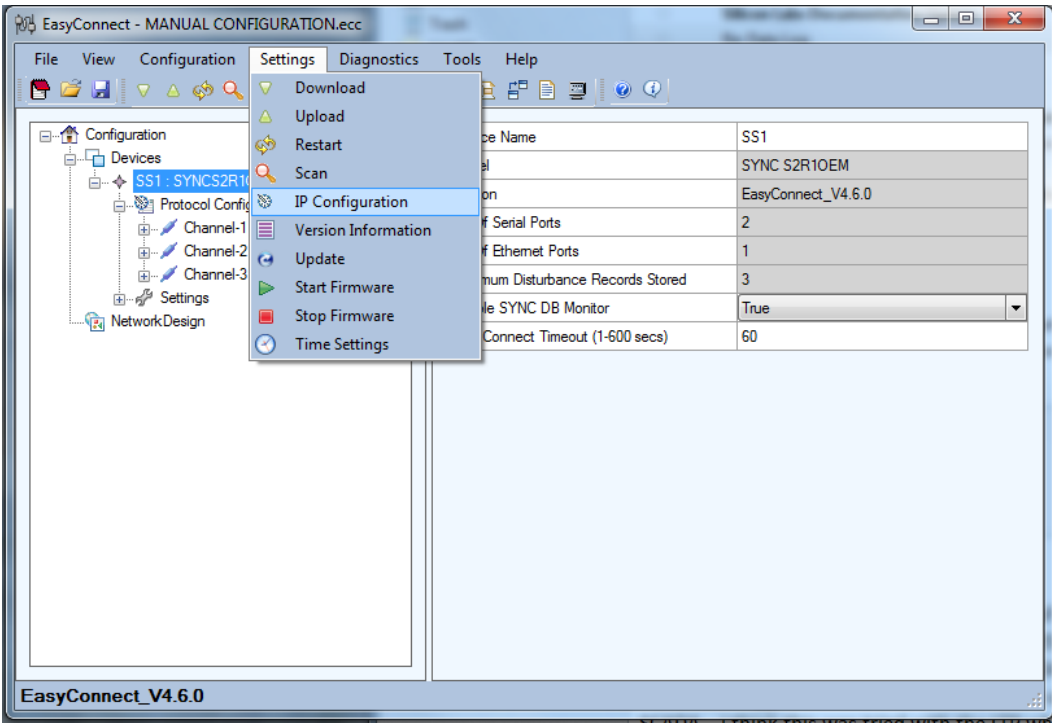

**Step 2:** In the Lan Settings dialog shown below you enter the present IP address in the box just below the SYNCS2R1OEM drop down box. In this case the card is at IP 192.168.0.6. In the IP Address, Subnet and Gateway under the eth0 label you enter the settings you would like the card to take on. In this case the module is presently at 192.168.0.6 and will be changed to an IP of 192.168.0.121 with a Subnet of 255.255.255.0 and a Gateway of 192.168.0.1. Press the OK button when you are done making changes.

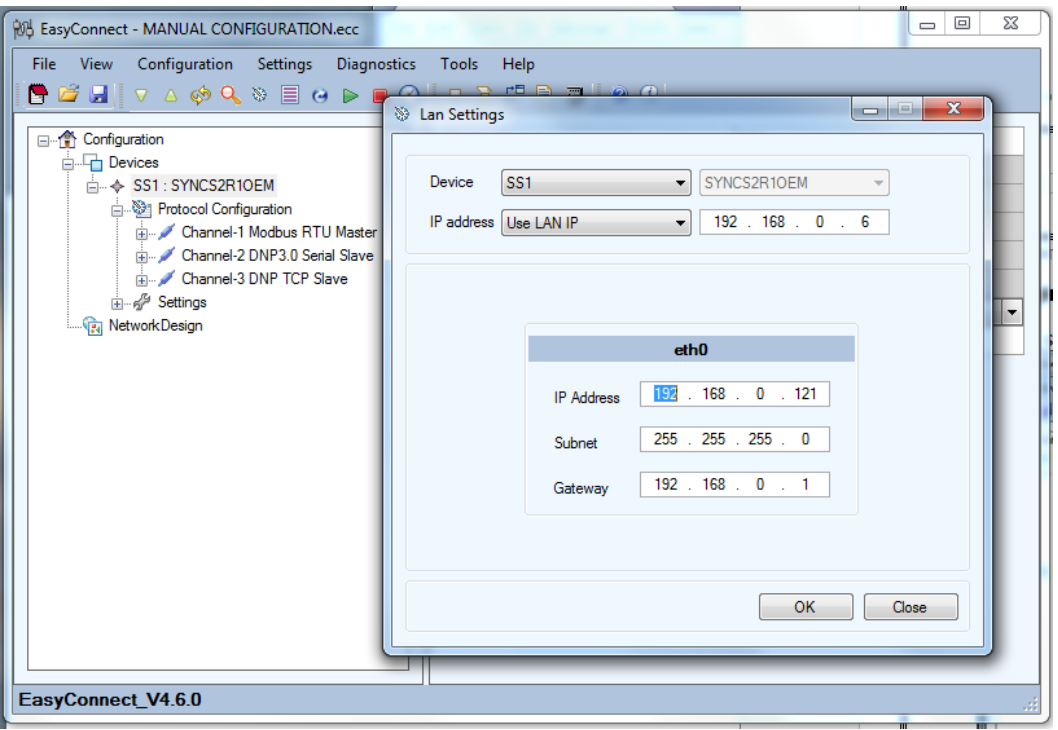

**Step 3:** The card is now at the new IP settings. Press the OK button and the board will be restarted automatically and will now be at the new settings. Note: If you have changed them to a different subnet you will have to modify your network adapter card settings to reconnect to the card.

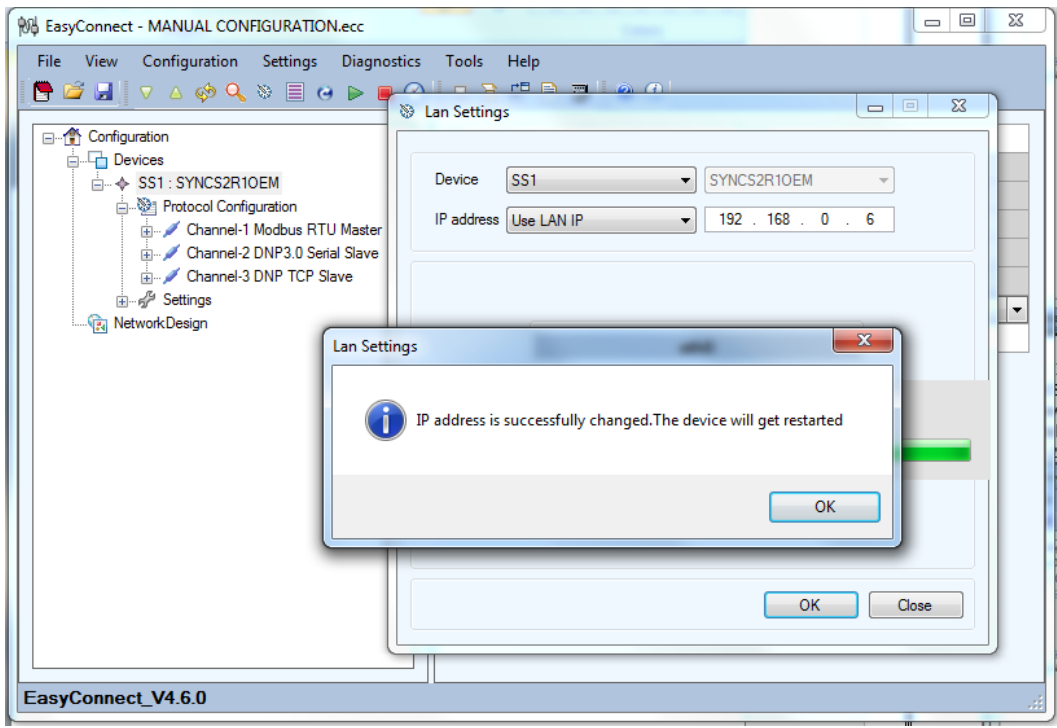

# Appendix A - DNP 3.0 Slave Interface Interoperability

This document in conjunction with the DNP 3.0 Basic 4 Document Set and the DNP Subset Definitions Document provides complete information on how to communicate via the DNP 3.0 Slave protocol Interface in SYNC.

The following table provides a "Device Profile Document" in the standard format defined in the DNP 3.0 Subset Definitions Document. While it is referred to in the DNP 3.0 Subset Definitions as a "Document," it is in fact a table, and only a component of a total interoperability quide. The table, in combination with the Implementation Table, and the Point List Tables should provide a complete configuration/interoperability guide for communicating with SYNC DNP3 Slave Interface.

# **DNP 3.0 Device Profile**

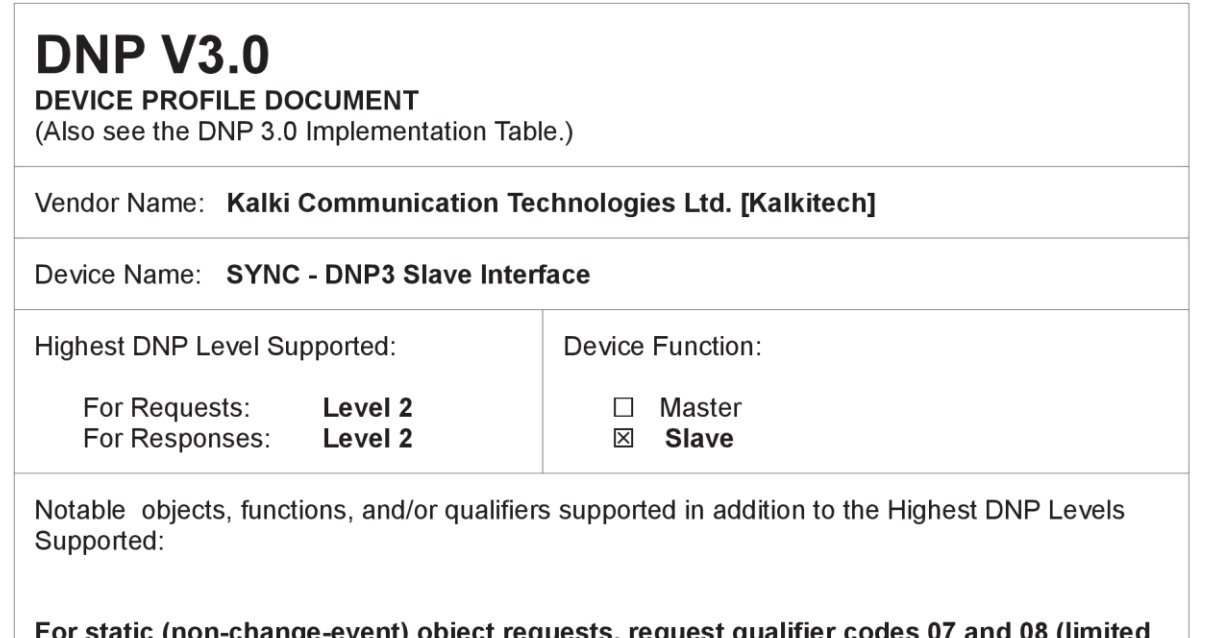

ηecτ requests, request ι quantity), and 17 and 28 (index) are supported. Static object requests sent with qualifiers 07, or 08, will be responded with qualifiers 00 or 01.

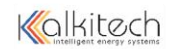

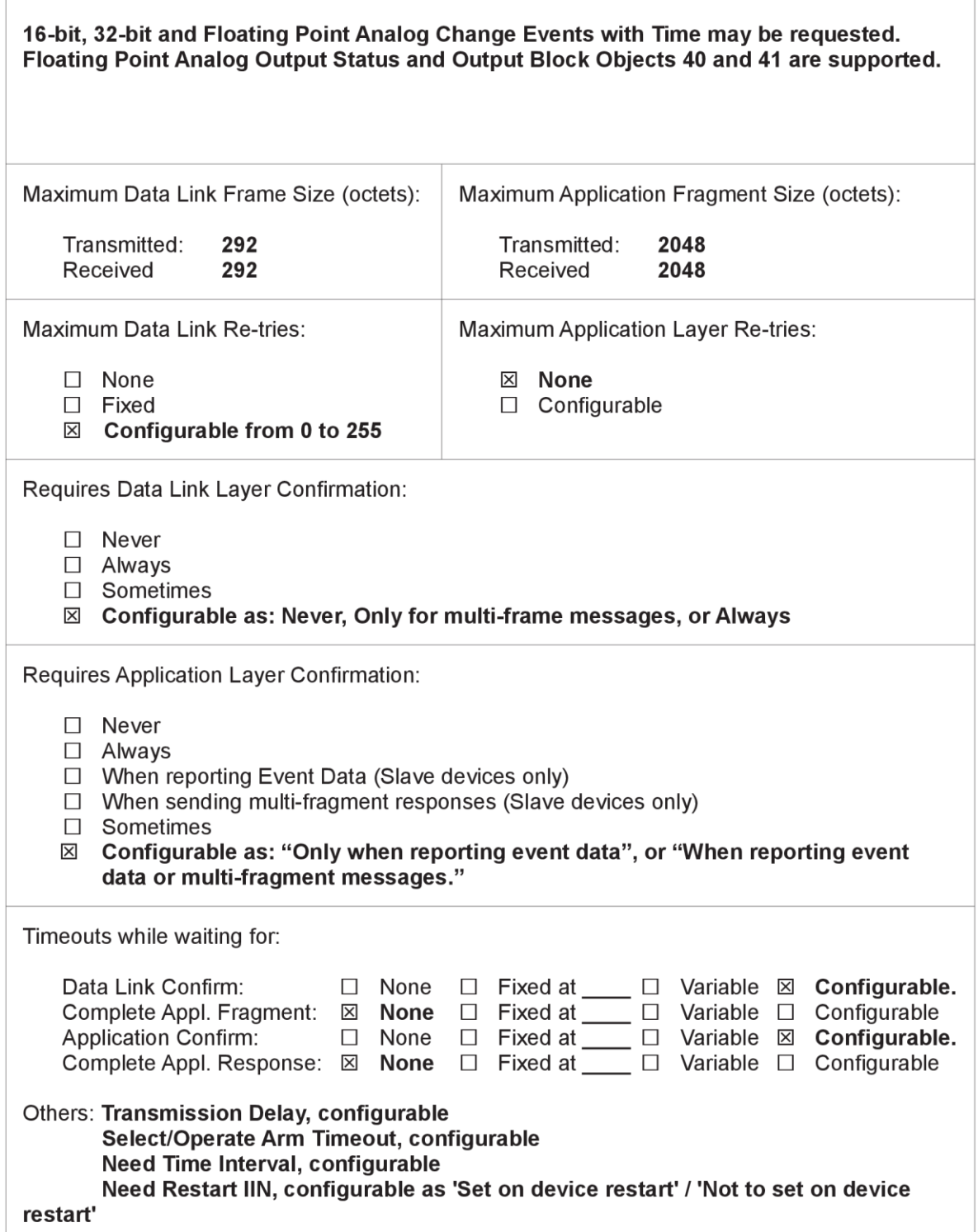

DNP3 Slave Interface User Manual

 $\sqrt{ }$ 

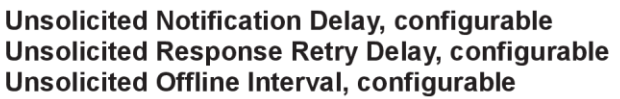

Sends/Executes Control Operations:

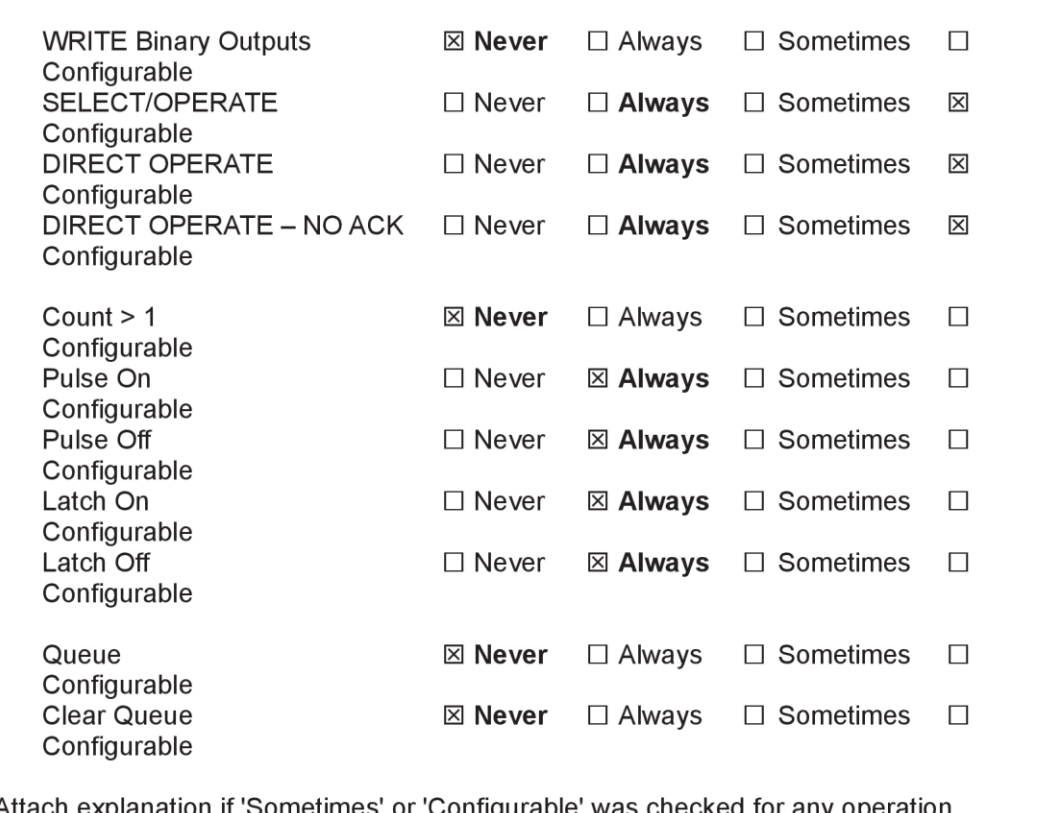

Attach ex on if 'Sometimes' or 'Configurable' was checked for any operation.

The control points shall be configured as 'Select required' or 'Select not required', while configuring the database. Control points configured with 'Select required' option shall accept SELECT/OPERATE, and for other points DIRECT OPERATE and DIRECT OPERATE - NO ACK will be accepted.

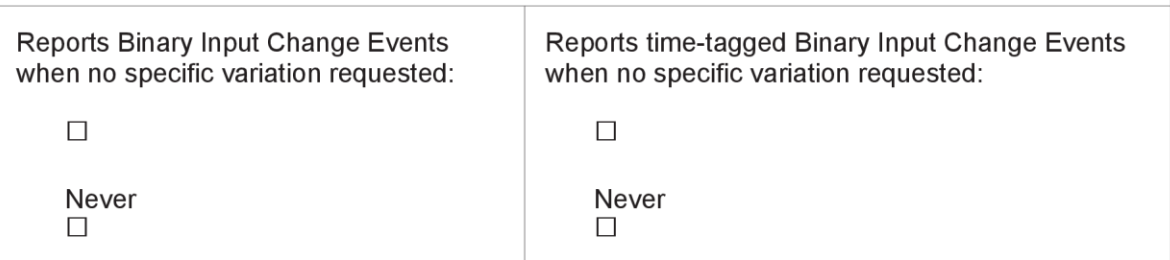

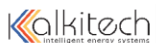

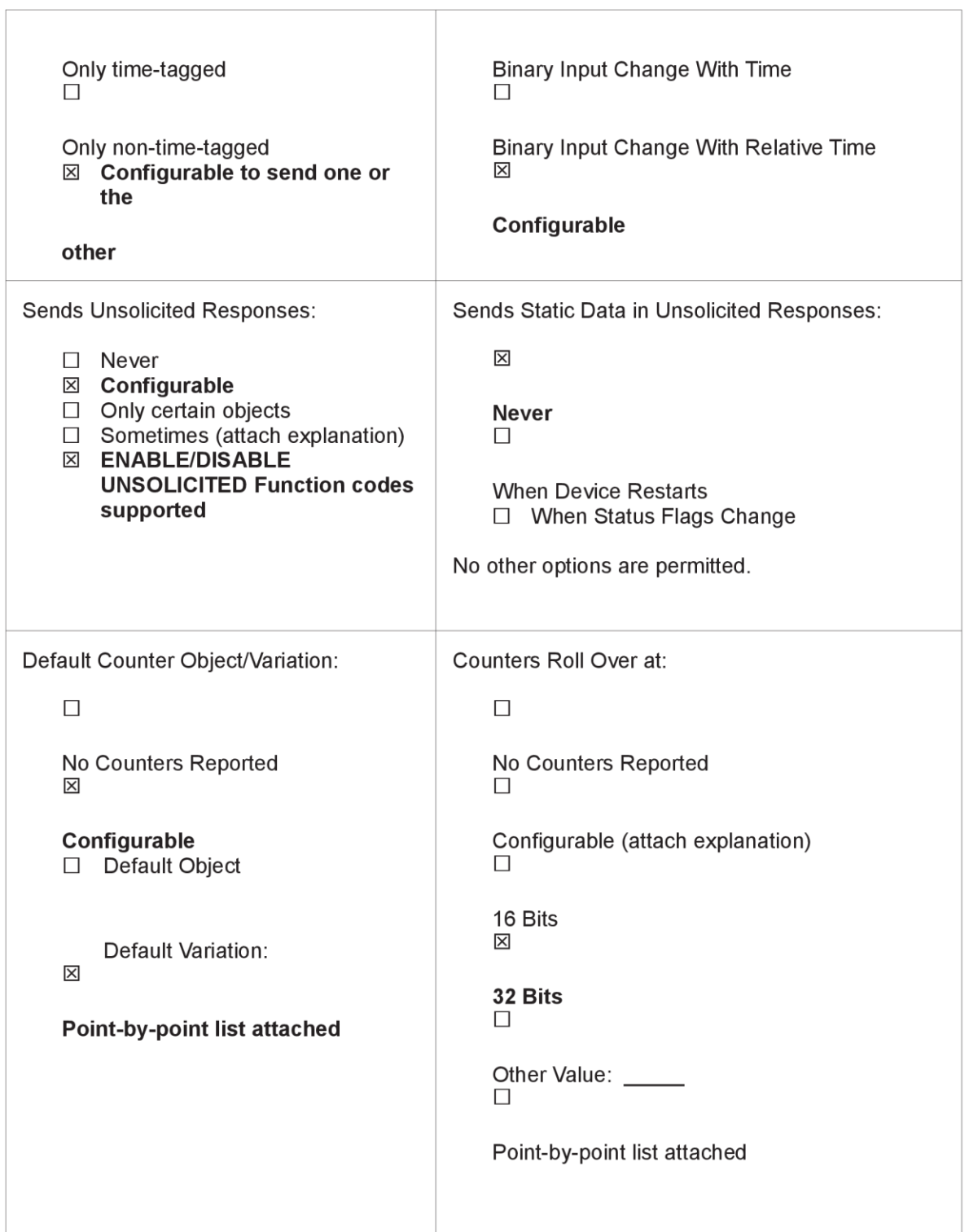

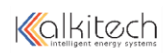

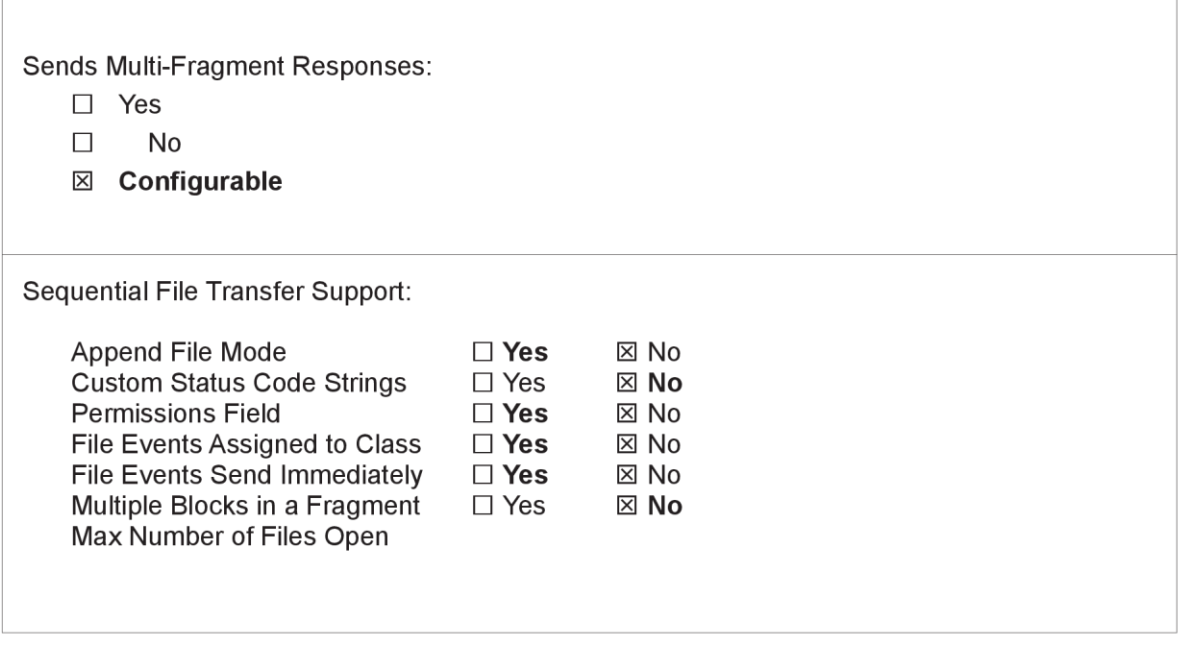

Table 6: DNP 3.0 Device Profile

# **DNP 3.0 Implementation Table**

The following table identifies which object variations, function codes, and qualifiers the SYNC DNP 3.0 Slave Interface supports in both request messages and in response messages. For static (non-change-event) objects, requests sent with qualifiers 00, 01, 06, 07, or 08, will be responded with qualifiers 00 or 01. Requests sent with qualifiers 17 or 28 will be responded with qualifiers 17 or 28. For change-event objects, qualifiers 17 or 28 are always responded.

In the table below, text shaded as 00, 01 (start stop) indicates Subset Level 3 functionality (beyond Subset Level 2).

In the table below, text shaded as 07, 08 (limited qty) indicates functionality beyond Subset Level 3.

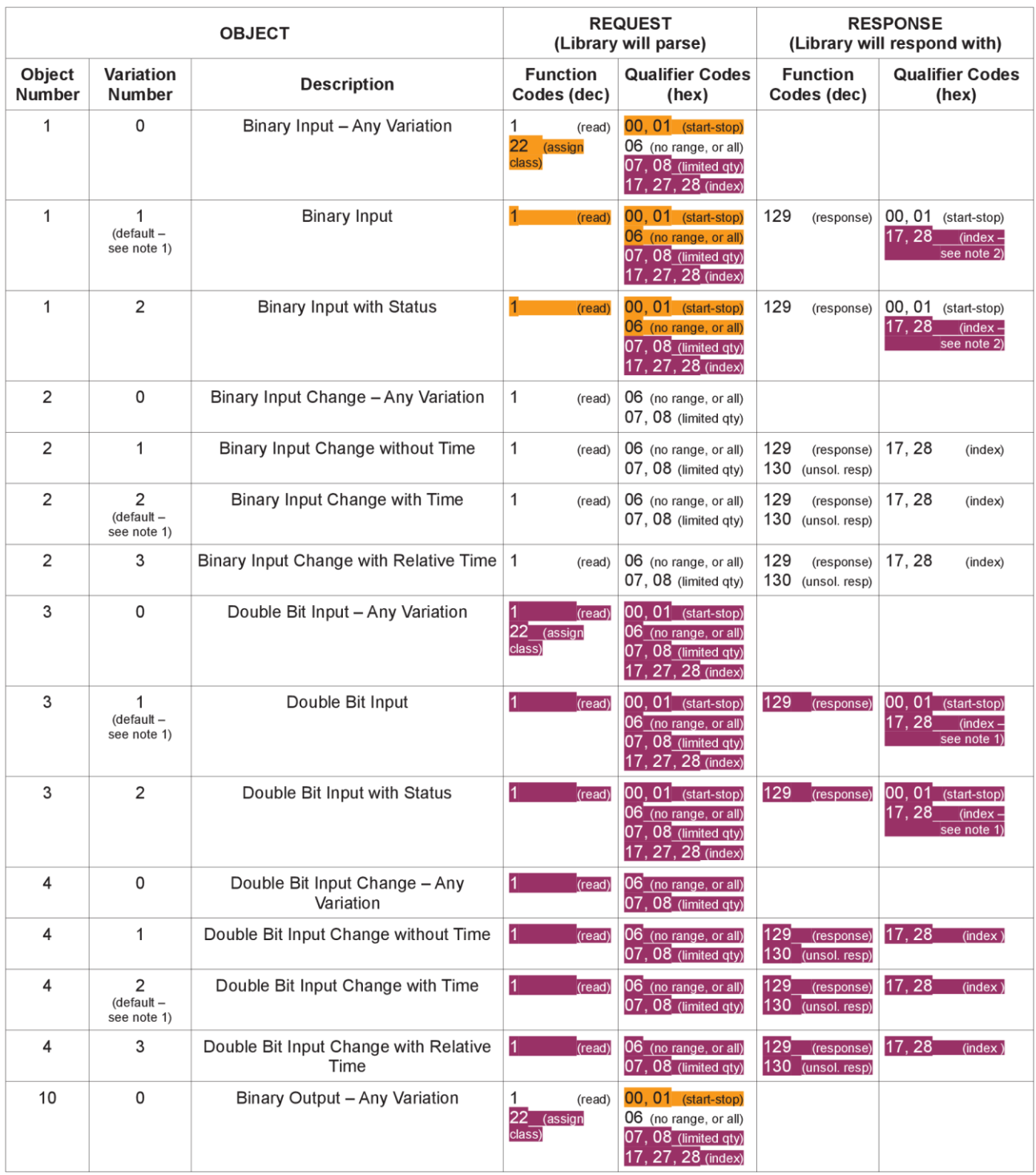

24

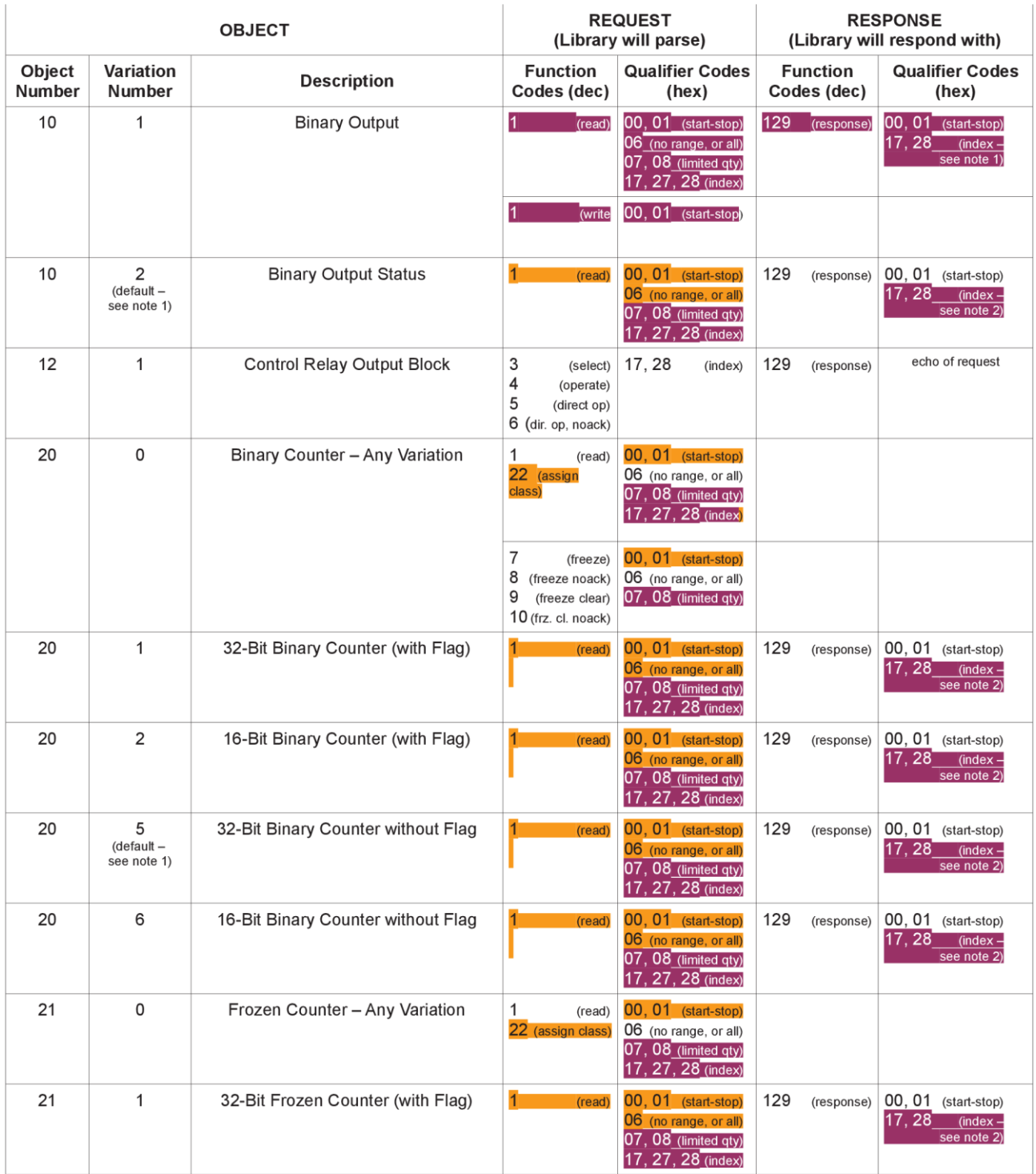

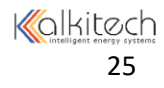

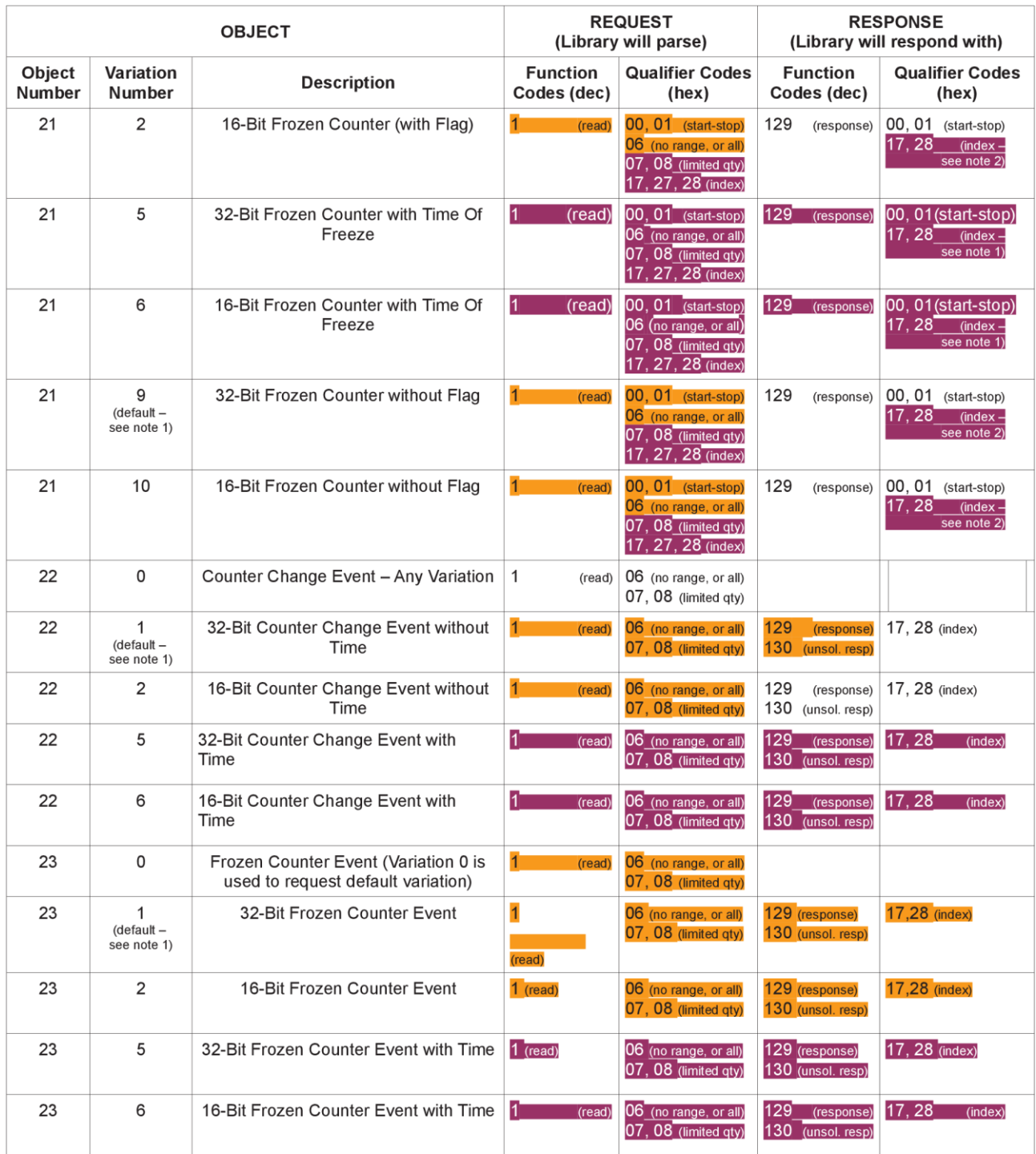

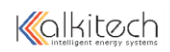

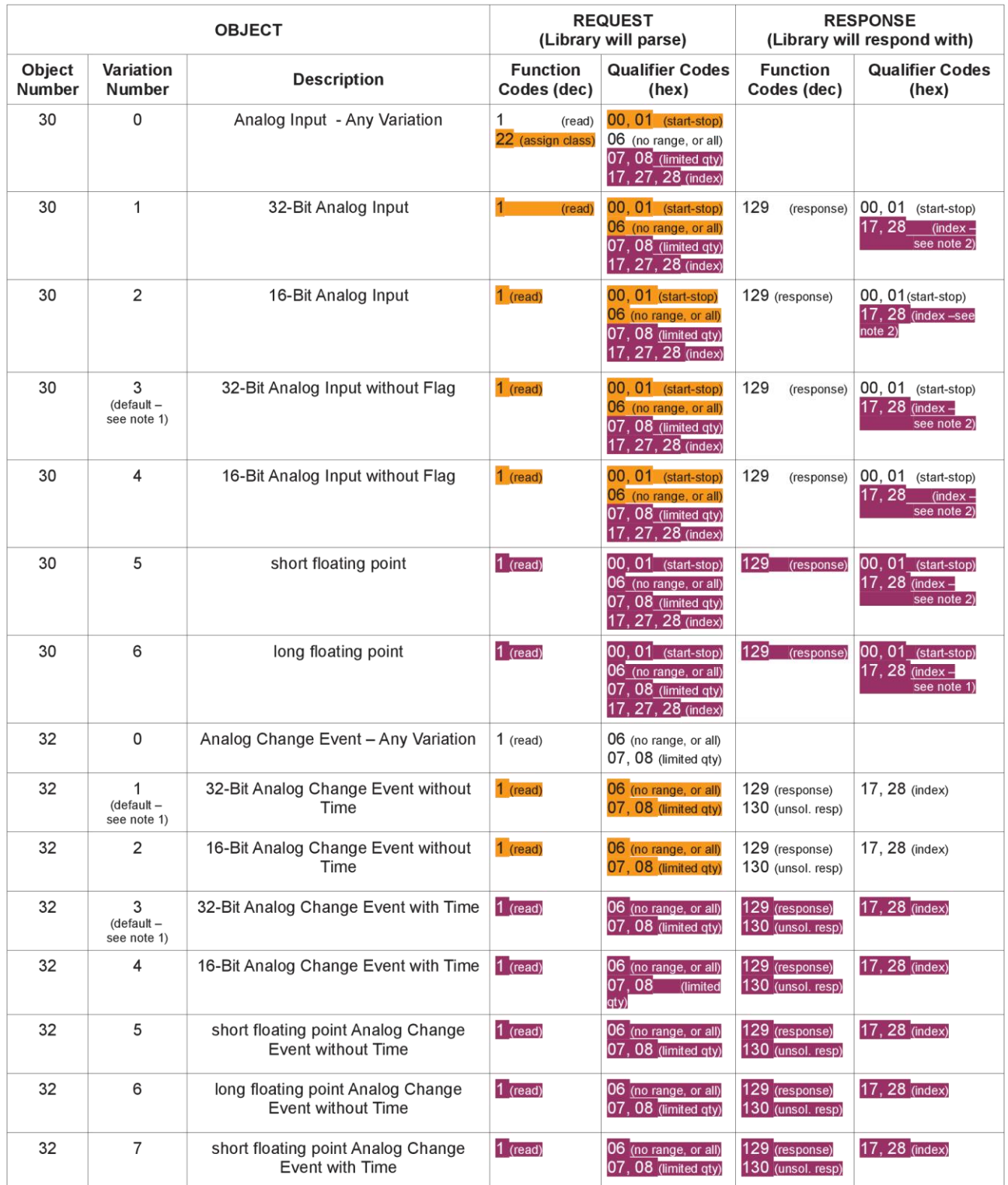

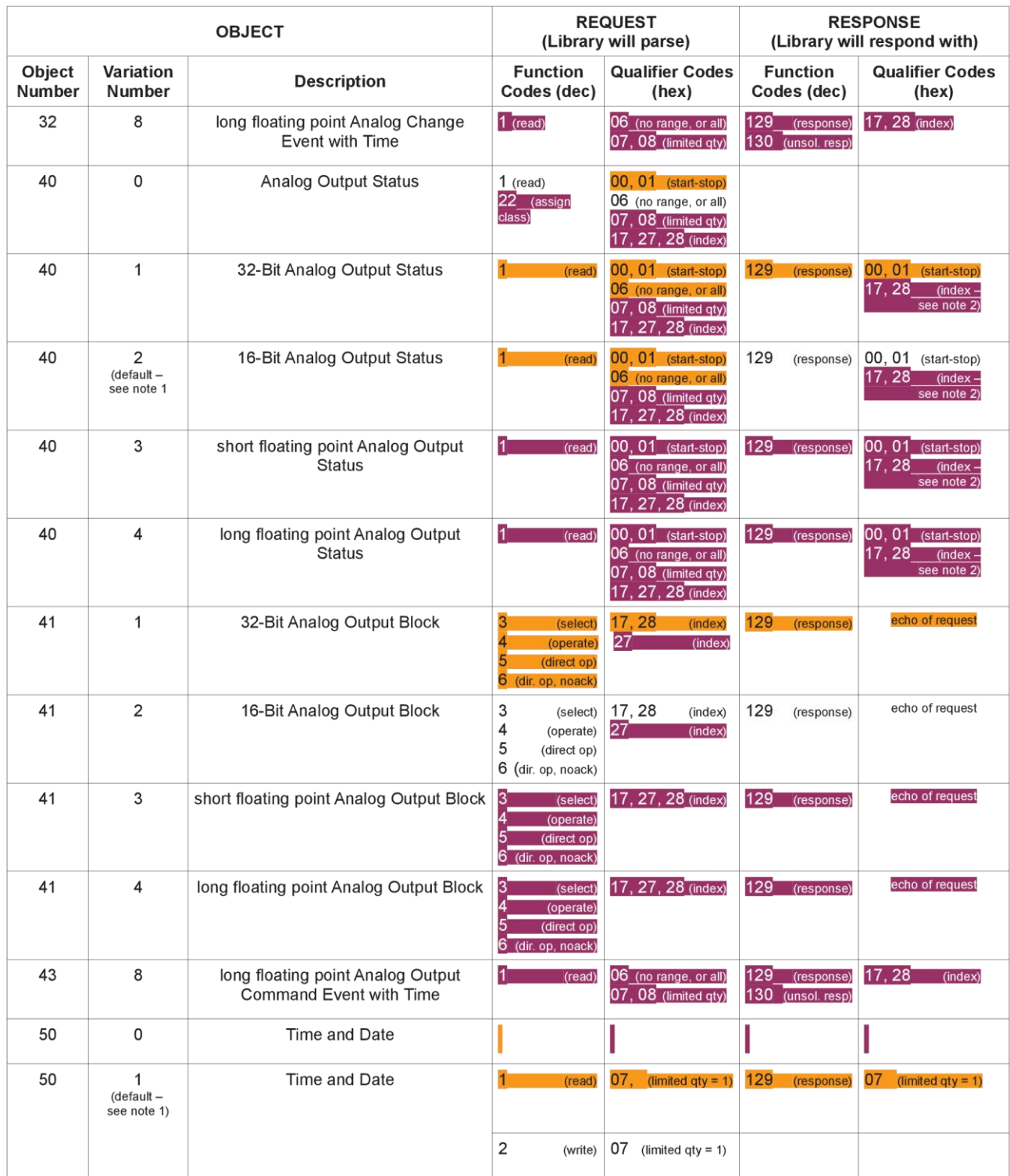

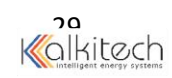

| <b>OBJECT</b>    |                     |                                  | <b>REQUEST</b><br>(Library will parse)                        |                                               | <b>RESPONSE</b><br>(Library will respond with) |                                    |
|------------------|---------------------|----------------------------------|---------------------------------------------------------------|-----------------------------------------------|------------------------------------------------|------------------------------------|
| Object<br>Number | Variation<br>Number | <b>Description</b>               | <b>Function</b><br>Codes (dec)                                | <b>Qualifier Codes</b><br>(hex)               | <b>Function</b><br>Codes (dec)                 | <b>Qualifier Codes</b><br>(hex)    |
| 50               | 3                   | Time and Date Last Recorded Time | 2<br>(write)                                                  | 07<br>(limited qty)                           |                                                |                                    |
| 51               | $\mathbf{1}$        | Time and Date CTO                |                                                               |                                               | 129<br>(response)<br>130 (unsol. resp)         | 07<br>(limited qty)<br>$(qty = 1)$ |
| 51               | $\overline{2}$      | Unsynchronized Time and Date CTO |                                                               |                                               | 129<br>(response)<br>130<br>(unsol. resp)      | 07<br>(limited qty)<br>$(qty = 1)$ |
| 52               | 1                   | <b>Time Delay Coarse</b>         |                                                               |                                               | 129<br>(response)                              | 07<br>(limited qty)<br>$(qty = 1)$ |
| 52               | 2                   | <b>Time Delay Fine</b>           |                                                               |                                               | 129<br>(response)                              | 07<br>(limited qty)<br>$(qty = 1)$ |
| 60               | 0                   | Not Defined                      |                                                               |                                               |                                                |                                    |
| 60               | 1                   | Class 0 Data                     | 1<br>(read)                                                   | 06 (no range, or all)                         |                                                |                                    |
| 60               | 2                   | Class 1 Data                     | 1<br>(read)                                                   | 06 (no range, or all)<br>07, 08 (limited qty) |                                                |                                    |
|                  |                     |                                  | 20 (enbl. unsol.)<br>21 (dab. unsol.)<br>22 (assign class)    | 06 (no range, or all)                         |                                                |                                    |
| 60               | 3                   | Class 2 Data                     | $\mathbf{1}$<br>(read)                                        | 06 (no range, or all)<br>07, 08 (limited qty) |                                                |                                    |
|                  |                     |                                  | 20 (enbl. unsol.)<br>21 (dab. unsol.)<br>22 (assign class)    | 06 (no range, or all)                         |                                                |                                    |
| 60               | 4                   | Class 3 Data                     | 1<br>(read)                                                   | 06 (no range, or all)<br>07, 08 (limited qty) |                                                |                                    |
|                  |                     |                                  | 20 (enbl. unsol.)<br>21<br>(dab. unsol.)<br>22 (assign class) | 06 (no range, or all)                         |                                                |                                    |
| 80               | $\mathbf{1}$        | Internal Indications             | (read)                                                        | 00, 01 (start-stop)                           | 129(response)                                  | 00, 01(start-stop)                 |
|                  |                     |                                  | 2<br>(write)<br>(see note 3)                                  | 00<br>(start-stop)<br>index=7                 |                                                |                                    |
|                  |                     | No Object (function code only)   | 13<br>(cold restart)                                          |                                               |                                                |                                    |
|                  |                     | No Object (function code only)   |                                                               | 14 (warm restart)                             |                                                |                                    |
|                  |                     | No Object (function code only)   |                                                               | 23 (delay meas.)                              |                                                |                                    |
|                  |                     | No Object (function code only)   | 24<br>(record current<br>time)                                |                                               |                                                |                                    |

Table 7: DNP 3.0 Implementation Table

Note 1: A Default variation refers to the variation responded when variation 0 is requested and/or in class 0, 1, 2, or 3 scans. Default variations are configurable; however, default settings for the configuration parameters are indicated in the table above.

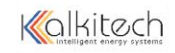

Note 2: For static (non-change-event) objects, qualifiers 17 or 28 are only responded when a request is sent with qualifiers 17 or 28, respectively. Otherwise, static object requests sent with qualifiers 00, 01, 06, 07, or 08, will be responded with qualifiers 00 or 01. (For change-event objects, qualifiers 17 or 28 are always responded.)

Note 3: Writes of Internal Indications are only supported for index 7 (Restart IIN1-7).

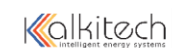

# *LaMarche DNP 3.0 Implementation*

M -> Data from Main Controller S -> Data from Static Switch Controller P -> Data from Perpheral Card

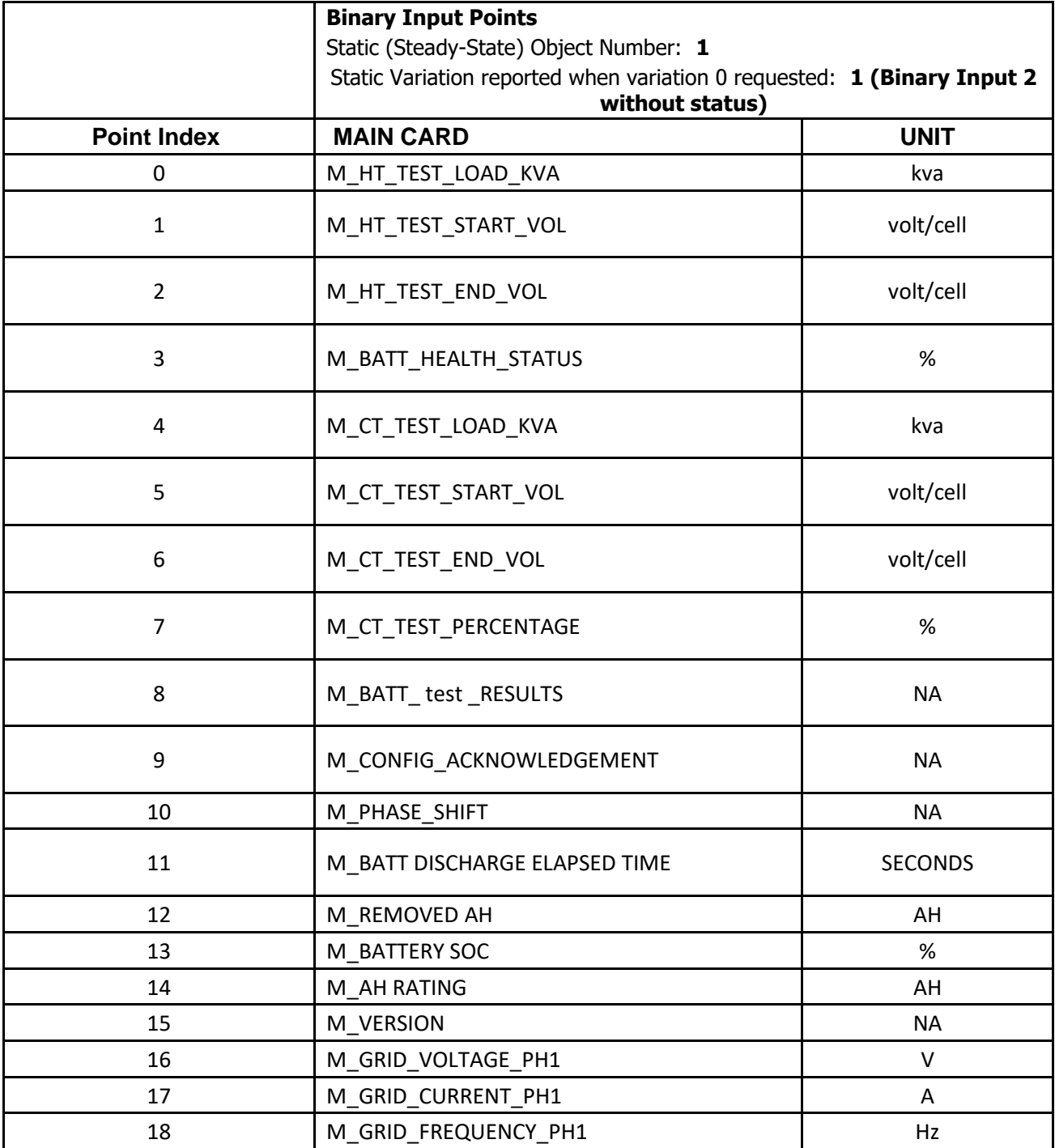

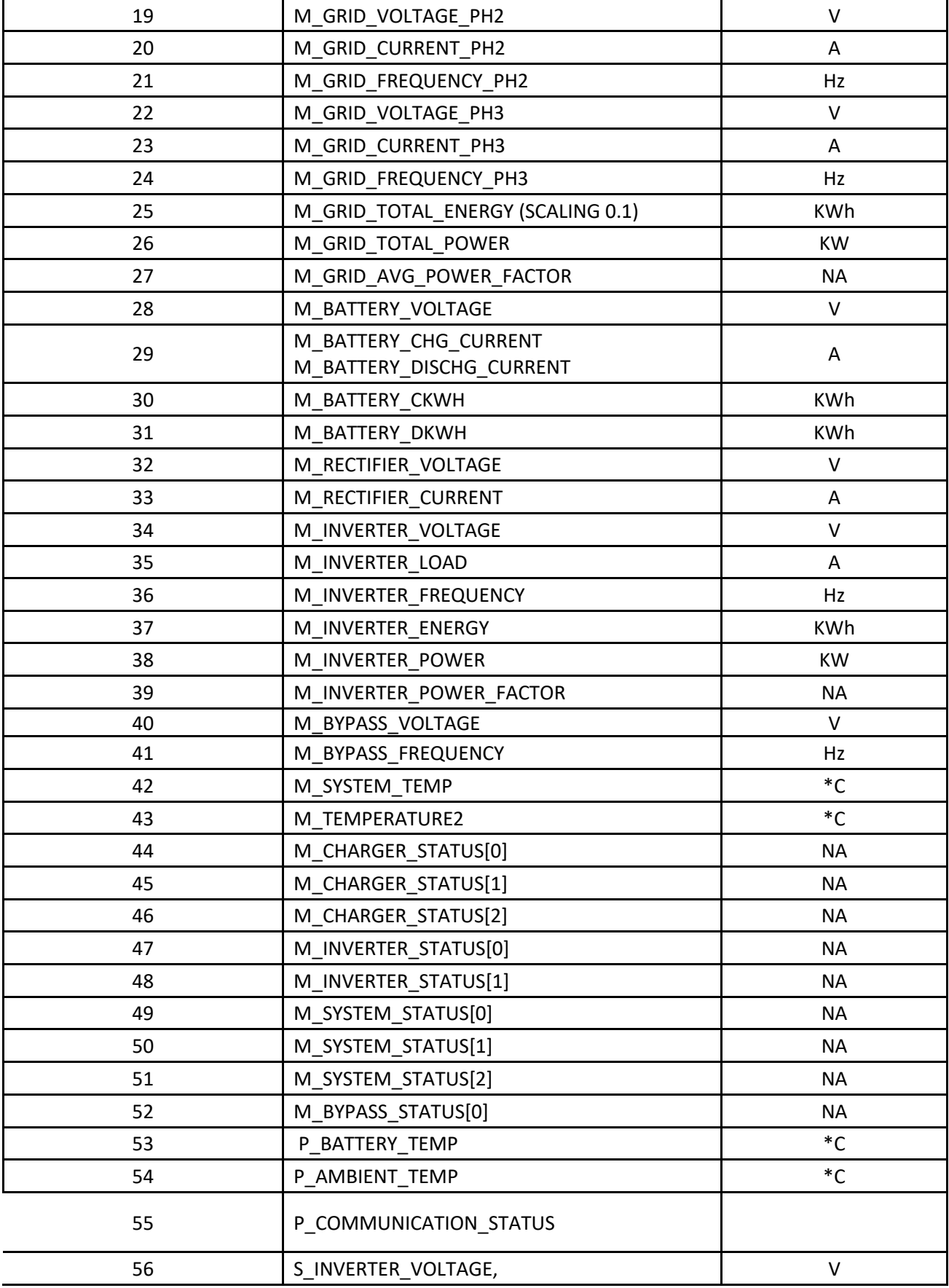

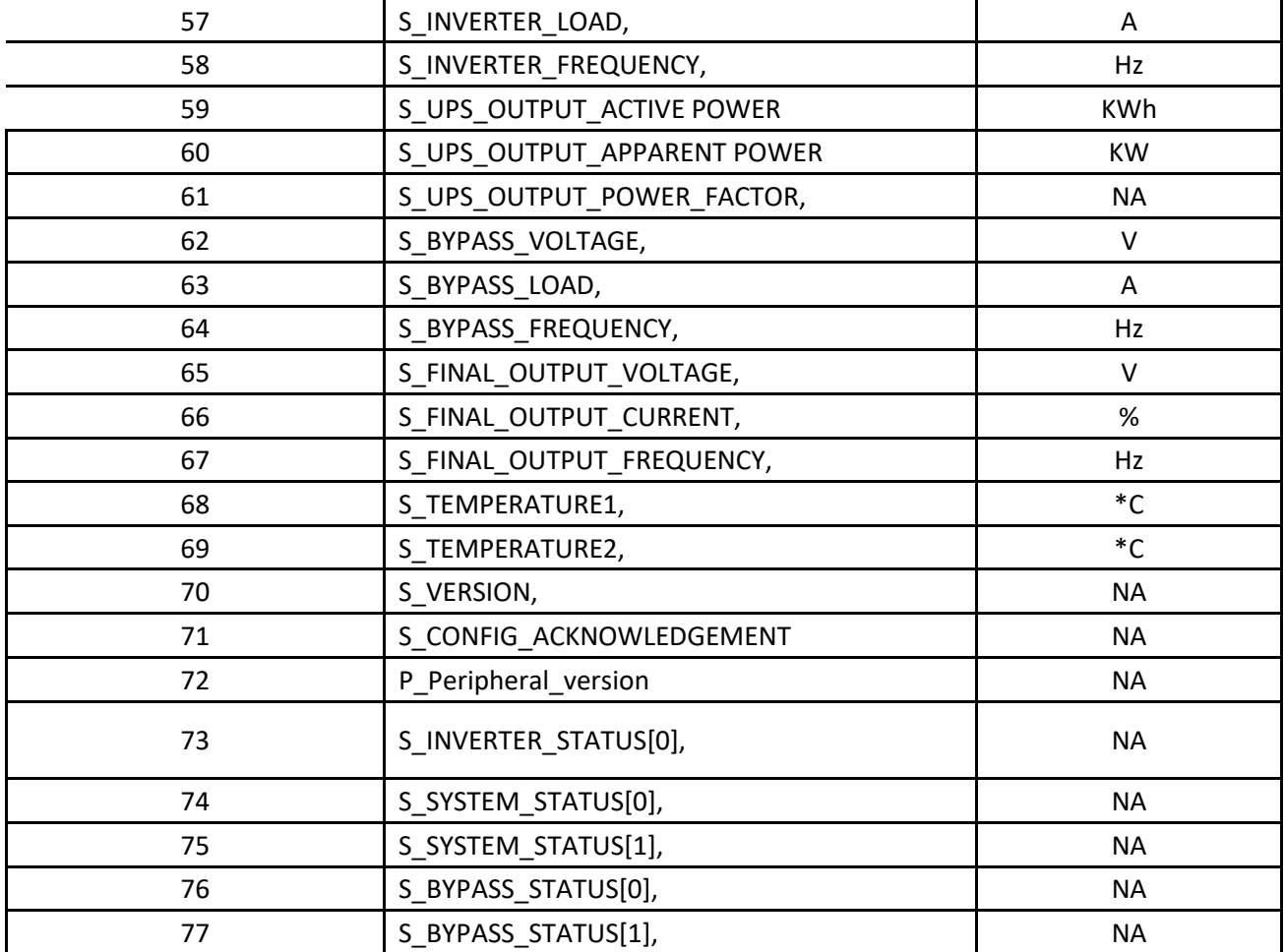

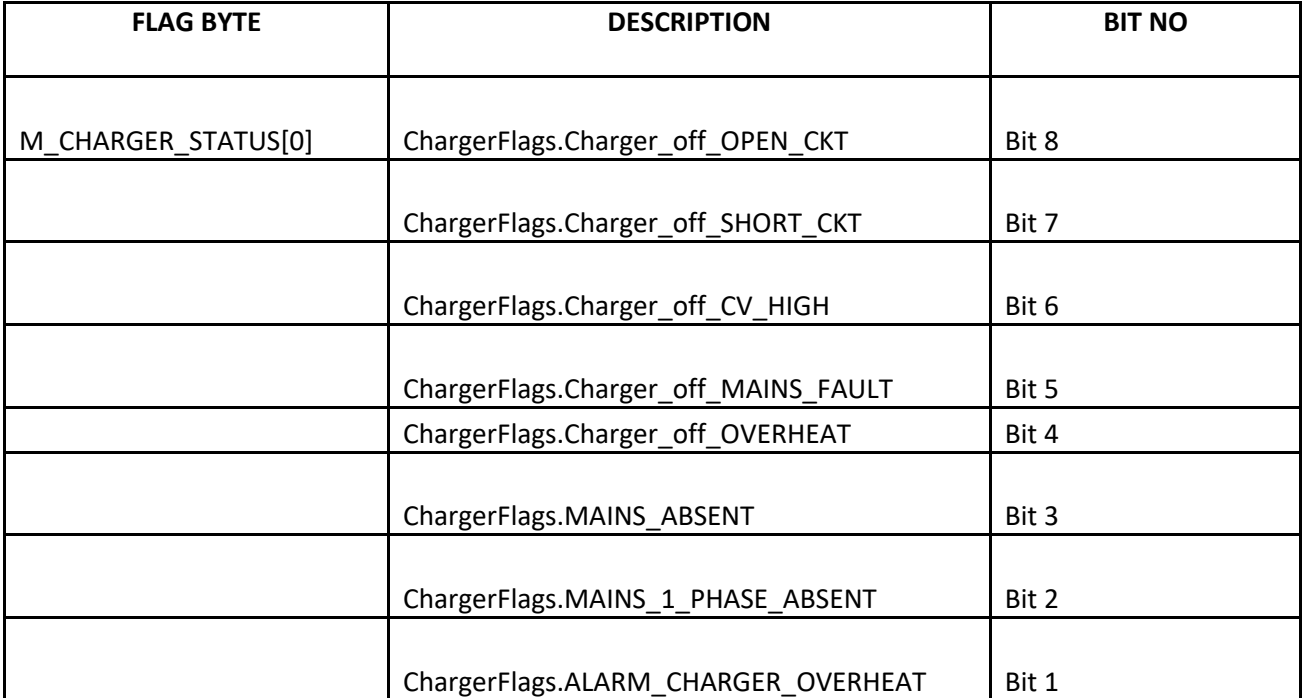

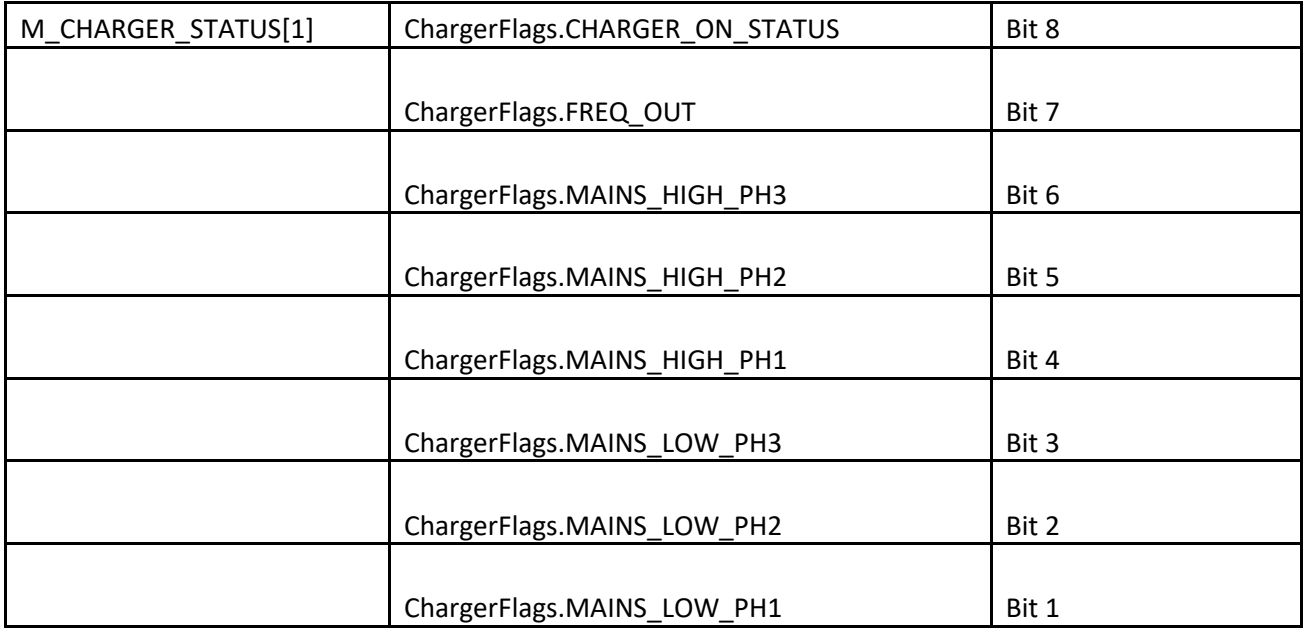

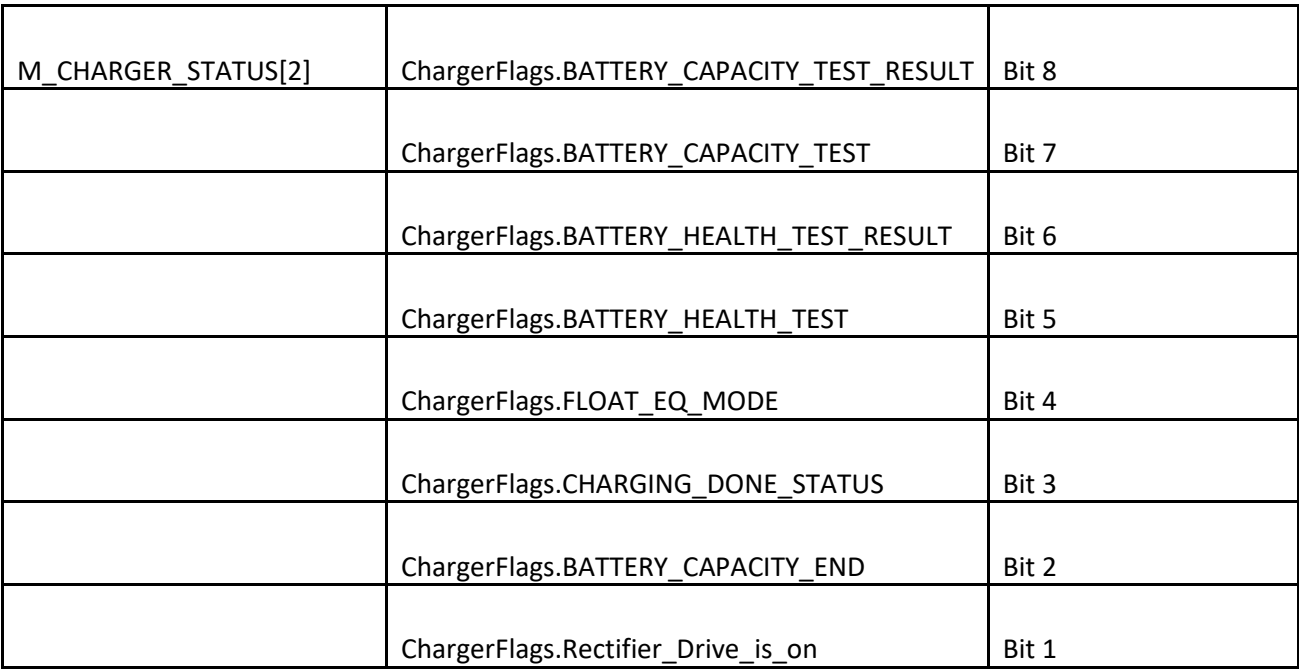

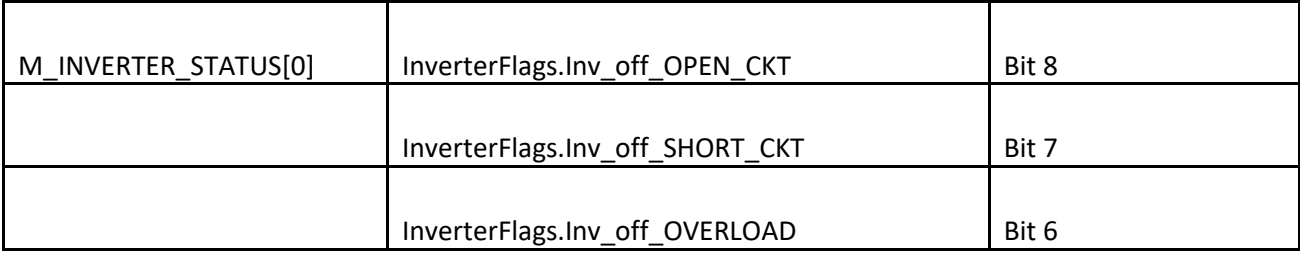

![](_page_36_Picture_151.jpeg)

![](_page_36_Picture_152.jpeg)

![](_page_36_Picture_153.jpeg)

![](_page_36_Picture_154.jpeg)

![](_page_37_Picture_156.jpeg)

![](_page_37_Picture_157.jpeg)

![](_page_37_Picture_158.jpeg)

![](_page_37_Picture_159.jpeg)

![](_page_37_Picture_160.jpeg)

![](_page_38_Picture_126.jpeg)

![](_page_38_Picture_127.jpeg)

# **Document Control and Revision History**

Part Number: 147907

Instruction Number: P25-LOP21P-I-UPS-01

Issue ECN:

![](_page_39_Picture_30.jpeg)